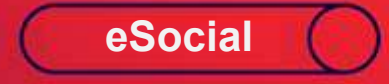

## Processos Trabalhistas

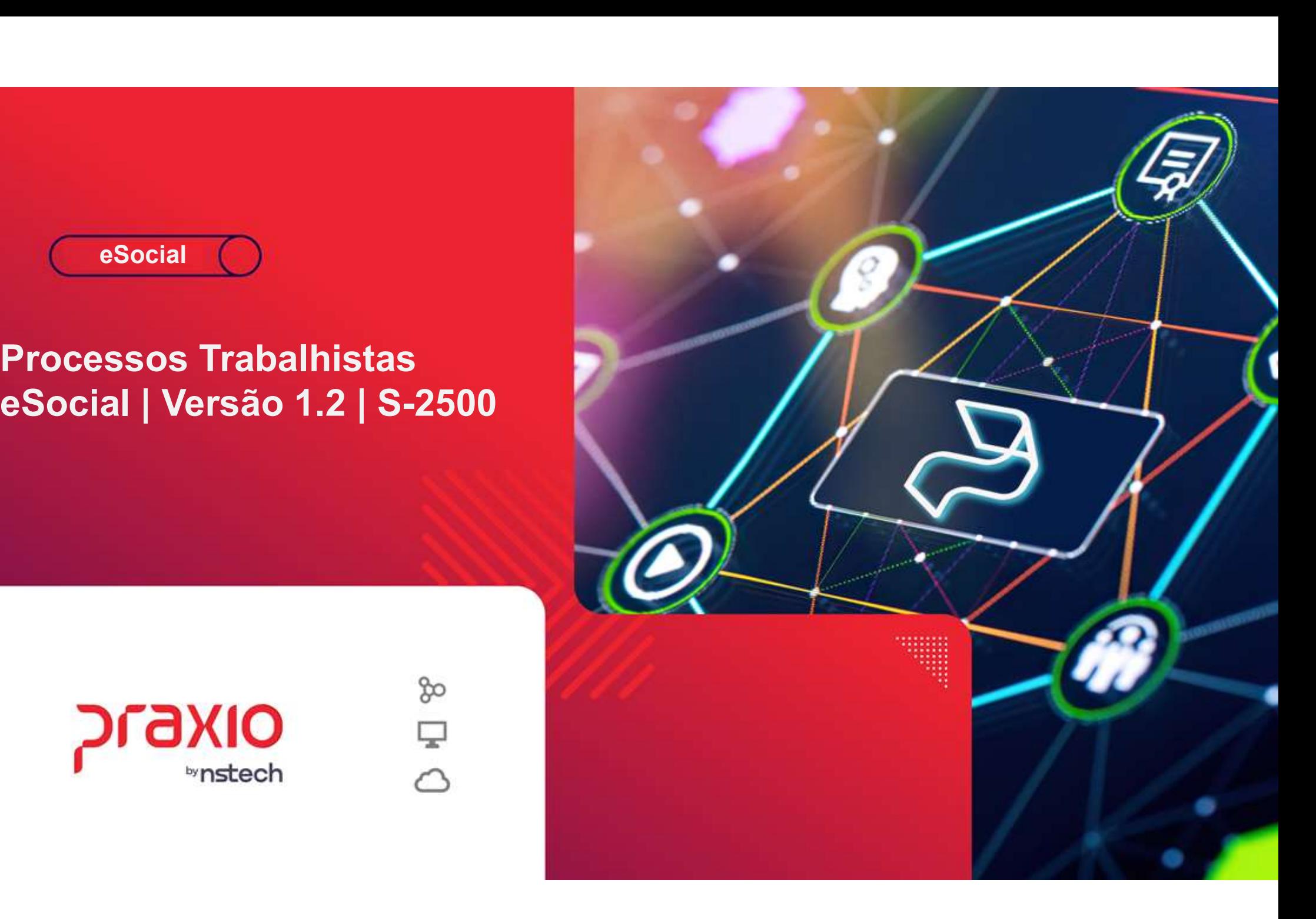

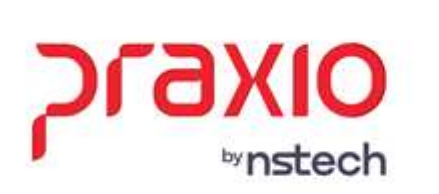

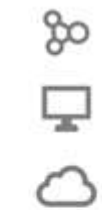

Santi**nvio de Processos Trabalhistas ao**<br>S-2500 - Processo Trabalhista<br>Conceito: este evento registra as informações decorrentes de pro<br>Trabalho e de acordos celebrados no âmbito das Comissões de O Conceito: este evento registra as informações decorrentes de processos trabalhistas perante a Justiça do Conceito: este evento registra as informações decorrentes de processos trabalhistas perante a Justiça do Trabalho e d Trabalhistas ao eSocial<br>
S-2500 - Processo Trabalhista<br>
S-2500 - Processo Trabalhista<br>
Conceito: este evento registra as informações decorrentes de processos trabalhistas perante a Justiça do<br>
Trabalho e de acordos celebra Intersindicais – Ninter. Neste evento registra as informações decorrentes de processos trabalhistas perante a Justiça do Trabalho e de acordos celebrados no âmbito das Comissões de Conciliação Prévia – CCP e dos Núcleos In vínculo de Processos Trabalhistas ao eSocial<br>
S-2500 - Processo Trabalhista<br>
Conceito: este evento registra as informações decorrentes de processos trabalhistas perante a Justiça do<br>
Trabalho e de acordos celebrados no âmb valores consolidados das verbas da sum processos trabalhistas da verbas das persante a Justiça do Crabalho e de acordos celebrados no âmbito das Comissões de Conciliação Prévia – CCP e dos Núcleos Intersindicais – Ninter N Santista obrigado: Trabalhistas ao eSocial<br>
S-2500 - Processo Trabalhista<br>
Conceito: este evento registra as informações decorrentes de processos trabalhistas perante a Justiça do<br>
Trabalho e de acordos celebrados con âmbi

**COL PROCESSOS Trabalhistas ao eSocial<br>
S-2500 - Processo Trabalhista<br>
Conceito:** este evento registra as informações decorrentes de processos trabalhistas perante a Justiça do<br>
Trabalho e de acordos celebrados no âmbito d **Envior de Processos Trabalhistas ao eSocial<br>
S-2500 - Processo Trabalhista<br>
Conceito: este evento registra as informações decorrentes de processos trabalhistas perante a Justiça do<br>
Trabalho e de acordos celebrados no âmb** S-2500 - Processo Trabalhista<br>
S-2500 - Processo Trabalhista<br>
Conceito: este evento registra as informações decorrentes de processos trabalhistas perante a Justiça do<br>
Irrabalho e de acordos celebrados no âmbito das Comiss S-2500 - Processo Trabalhista<br>
Conceito: este evento registra as informações decorrentes de processos trabalhistas perante a Justiça do<br>
Trabalho e de acordos celebrados no âmbito das Comissões de Conciliação Prévia – CCP S-2500 - Processo Trabalhista<br>
Conceito: este evento registra as informações decorrentes de processos trabalhistas perante a Justiça do<br>
Trabalho e de acordos celebrados no âmbito das Comissões de Conciliação Prévia – CCP **Conceito:** este evento registra as informações decorrentes de Trabalho e de acordos celebrados no âmbito das Comissões infersindicais – Ninter. Neste evento são prestadas informavínculo, as bases de cálculo para recolhime

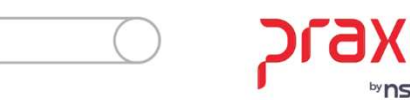

## Envio de Processos Trabalhistas ao eSocial :<br>**nvio de Processos Trabalhistas ao e;<br>S-2500 - Processo Trabalhista<br>Prazo de envio: até o dia 15 (quinze) do mês subsequente à**

- Santinio de Processos Trabalhistas ao eSocial<br>Prazo de envio: até o dia 15 (quinze) do mês subsequente à data:<br>a) do trânsito em julgado da decisão líquida proferida no processo trabalhista a partir do dia 1º<br>de outubro de **a) do trânsito em julgado da decisão líquida proferida no processo trabalhista Prazo de envio: até o dia 15 (quinze) do mês subsequente à data:<br>a) do trânsito em julgado da decisão líquida proferida no processo trabalhist vio de Processos Trabalhistas ao eSo<br>500 - Processo Trabalhista<br>zo de envio: até o dia 15 (quinze) do mês subsequente à dat<br>do trânsito em julgado da decisão líquida proferida no proces<br>de outubro de 2023 ;<br>da homologação** Sacassor Sacassor Trabalhistas ao eSocial<br>
Sacassor - Processo Trabalhista<br>
Prazo de envio: até o dia 15 (quinze) do mês subsequente à data:<br>
a) do trânsito em julgado da decisão líquida proferida no processo traba<br>
de out **c)**<br> **c)** de Processo Trabalhista<br> **S-2500 - Processo Trabalhista**<br> **Prazo de envio**: até o dia 15 (quinze) do mês subsequente à data:<br>
a) do trânsito em julgado da decisão líquida proferida no processo trabalhista a part
- 
- 
- 
- **Envio de Processos Trabalhistas ao eSocial<br>
S-2500 Processo Trabalhista<br>
Prazo de envio: até o dia 15 (quinze) do mês subsequente à data:<br>
a) do trânsito em julgado da decisão líquida proferida no processo trabalhista a Envio de Processos Irabalhistas ao eSocial entre de terminação da determinação da decisão líquida proferida no processo trabalhista a partir do dia 1º<br>
de outubro de 2023 ;<br>
b) da homologação de acordo judicial;<br>
c) do t** <sup>500</sup> - Processo Trabalhista<br>
zo de envio: até o dia 15 (quinze) do mês subsequente à data:<br>
do trânsito em julgado da decisão líquida proferida no processo trabalhista a partir do dia 1º<br>
de outubro de 2023 ;<br>
da homologa judicial.

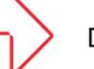

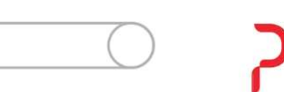

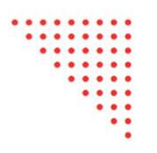

entrico de Processos Trabalhistas ao eSocial<br>• Reconhecimento do direito ao benefício do SD ou do abono do PIS/PASEP ou de devolução dos valores indevidamente recebidos a esse título. Santinio de Processos Trabalhistas ao eSocial<br>
• Reconhecimento do direito ao benefício do SD ou do abono do PIS/PASEP ou de<br>
devolução dos valores indevidamente recebidos a esse título.<br>
• Deve ser enviado mesmo quando nã Sacial de Processos Trabalhistas ao eSocienticas.<br>
• Reconhecimento do direito ao benefício do SD ou do abondevolução dos valores indevidamente recebidos a esse título.<br>
• Deve ser enviado mesmo quando não houver Contribui

• Neconhecimento do direito ao benefício do SD ou do abono do PIS/PASEP ou de devolução dos valores indevidamente recebidos a esse título.<br>• Deve ser enviado mesmo quando não houver Contribuição Previdenciária, FGTS ou Imp

• Reconhecimento do direito ao benefício do SD ou do abono do PIS/PASEP ou de devolução dos valores indevidamente recebidos a esse título.<br>• Deve ser enviado mesmo quando não houver Contribuição Previdenciária, FGTS ou Imp do entieração de Processos Trabalhistas ao eSocial<br>
devolução dos valores indevidamente recebidos a esse título.<br>
devolução dos valores indevidamente recebidos a esse título.<br>
devolução dos valores indevidamente recebidos **Exercis frabalhistas ao eSocial (Franchistas do Astronomia)**<br>
Reconhecimento do direito ao benefício do SD ou do abono do PIS/PASEP ou de<br>
devolução dos valores indevidamente recebidos a esse título.<br>
• Deve ser enviado m • Reconhecimento do direito ao benefício do SD ou do abono do PIS/PASEP ou de<br>devolução dos valores indevidamente recebidos a esse título.<br>• Deve ser enviado mesmo quando não houver Contribuição Previdenciária, FGTS<br>ou lmp • Reconhecimento do direito ao benefício do SD ou do a devolução dos valores indevidamente recebidos a esse<br>• Deve ser enviado mesmo quando não houver Contrib<br>ou Imposto de Renda a recolher.<br>• Regra geral, este evento tem

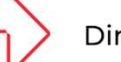

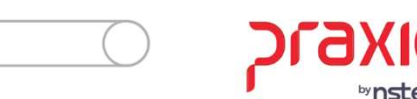

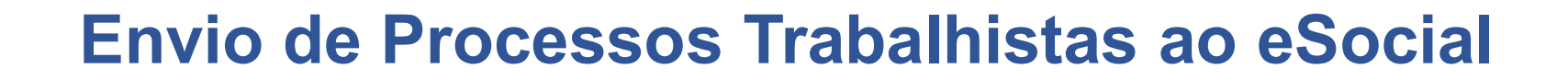

# ocessos Trabalhistas ao eSocial<br>S-2500 - Processo Trabalhista<br>S

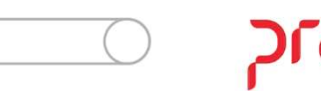

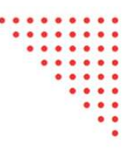

## eSocial eSocial? Envio de Processos Trabalhistas ao eSocial<br>Como será feito o cadastro dos processos no sistema para enviar ao<br>eSocial? <sup>lal</sup><br>1º passo: Cadastra o Réu po sistema caso já tenha o réu cadastrado não precisa cadastra **Envio de Processos Trabalhistas ao eSocial<br>
Como será feito o cadastro dos processos no sistema para enviar ao<br>
<u>eSocial? la passo: Cadastrar o Réu no sistema, caso já tenha o réu cadastrado não precisa cadastra<br>
novament**</u> **Envio de Processos Trabalhistas ao eSocial<br>
Como será feito o cadastro dos processos no sistem<br>
eSocial?<sup>Ial</sup><br>
1º passo: Cadastrar o Réu no sistema, caso já tenha o réu cadastrade<br>
novamente.<br>
O menu:** *Jurídico > Cadastro* **Envio de Processos Trabalhistas ao eSocial<br>
Como será feito o cadastro dos processos no sistema para enviar ao<br>
<u>eSocial?</u><br>
1º <u>passo:</u> Cadastrar o Réu no sistema, caso já tenha o réu cadastrado não precisa cadastra<br>
nova invio de Processos Trabalhist<br>or será feito o cadastro dos prococial?<br>passo: Cadastrar o Réu no sistema, caso já<br>amente.<br>nenu: <u>Jurídico > Cadastros > Réus</u><br>Réu é aquele que irá fazer o pagamento determ<br>para o eSocial.<br>Ob Como será feito o cadastro dos processos no sistema para enviar ao eSocial?**<br>
1º passo: Cadastrar o Réu no sistema, caso já tenha o réu cadastrado não precisa cadastra<br>
novamente.<br>
0 menu: *Jurídico > Cadastros > Réus*<br>
•

1º passo: Cadastrar o Réu no sistema, caso já tenha o réu cadastrado não precisa cadastra novamente.

## Trabalhistas ao O menu: *Jurídico > Cadastros > Réus*

- 
- 
- **Social?**<br>• **Passo:** Cadastrar o Réu no sistema, caso já tenha o réu cadastrado não precisa cadastra<br>novamente.<br>• Réu é aquele que irá fazer o pagamento determinado pelo juiz, e quem irá transmitir as tabelas<br>para o eSoc **passo:** Cadastrar o Réu no sistema, caso já tenha o réu cadastrado não precisa cadastra<br>vamente.<br>nenu: *Jurídico > Cadastros > Réus*<br>Réu é aquele que irá fazer o pagamento determinado pelo juiz, e quem irá transmitir as t **Passo:** Cadastrar o Reu no sistema, caso ja tenna o reu cadastrado nao precisa cadastra<br>
amente.<br>
Réu é aquele que irá fazer o pagamento determinado pelo juiz, e quem irá transmitir as tabelas<br> **Paservação 1:** Todos os ca mente.<br>
Réu é aquele que irá fazer o pagamento determinado pelo juiz, e quem irá transmitir as tabelas<br>
para o eSocial.<br> **Observação 1:** Todos os cadastros deveram ser feitos no módulo de Recursos Humanos.<br> **Observação 2:** nenu: **Jurídico > Cadastros > Réus**<br>
Réu é aquele que irá fazer o pagamento determinado pelo juiz, e quen<br>
para o eSocial.<br> **Observação 1:** Todos os cadastros deveram ser feitos no módulo de R<br> **Observação 2:** Para a Tabel

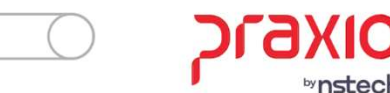

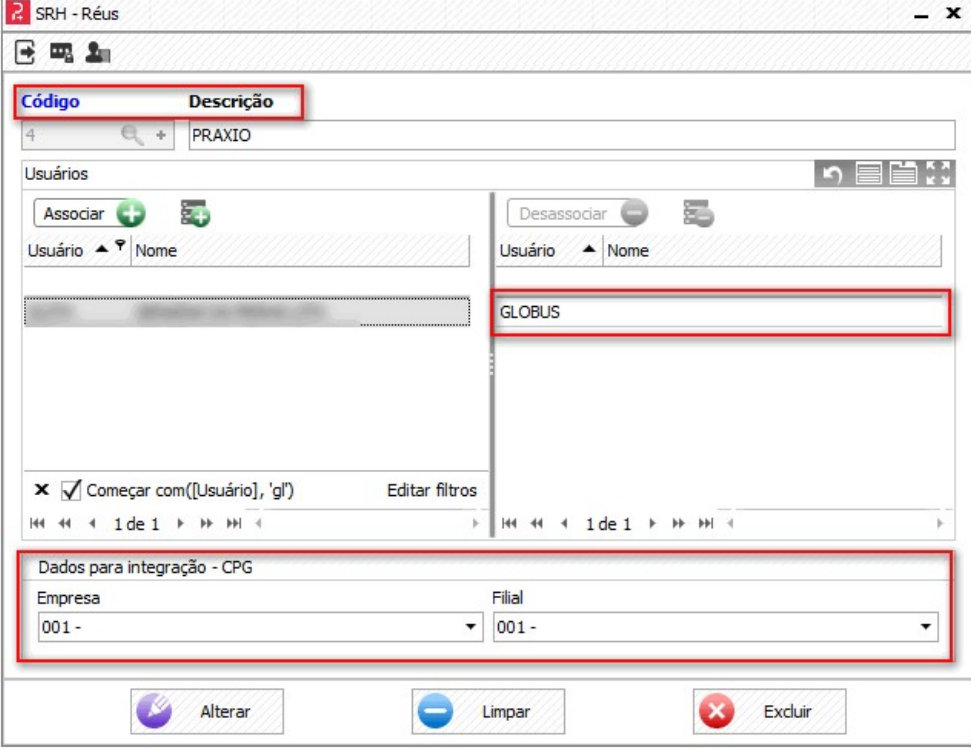

**ao eSocial<br>Nessa Tela será necessário associar a<br>empresa e a filial que será o Réu do<br>processo (empresa que irá pagar e<br>transmitir o evento). O código pode ser ao eSocial<br>
Messa Tela será necessário associar a<br>
empresa e a filial que será o Réu do<br>
processo (empresa que irá pagar e<br>
transmitir o evento). O código pode ser<br>
sequencial de acordo com cada ao eSocial<br>
Processo (empresa e a filial que será o Réu do<br>
processo (empresa que irá pagar e<br>
transmitir o evento). O código pode ser<br>
sequencial de acordo com cada<br>
empresa definir** transmitir o evento).<br> **transmitir o evento).**<br>
Alessa Tela será necessário associar a<br>
empresa e a filial que será o Réu do<br>
processo (empresa que irá pagar e<br>
transmitir o evento). O código pode ser<br>
sequencial de acordo sequencial de acordo com cada empresa de **Social de Social de Social de Social de Socia**<br>
empresa e a filial que será o Réu do processo (empresa que irá pagar e transmitir o evento). O código pode ser<br>
sequencial de acordo com cada empresa definir.<br> **O Exercisa a Solution Control Control Control Control Control Control Control Control Control Control Control Control Control Control Control Control Control Control Control Control Control Control Control Control Control C ao eSocial**<br>
Nessa Tela será necessário associar a<br>
empresa e a filial que será o Réu do<br>
processo (empresa que irá pagar e<br>
transmitir o evento). O código pode ser<br>
sequencial de acordo com cada<br>
empresa definir.<br> **Obser** Nessa Tela será necessário associar a<br>empresa e a filial que será o Réu do<br>processo (empresa que irá pagar e<br>transmitir o evento). O código pode ser<br>sequencial de acordo com cada<br>empresa definir.<br>**Observação:** Precisa asso Nessa Tela será necessário associar a<br>empresa e a filial que será o Réu do<br>processo (empresa que irá pagar e<br>transmitir o evento). O código pode ser<br>sequencial de acordo com cada<br>empresa definir.<br>**Observação:** Precisa asso

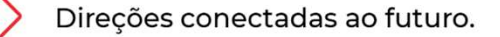

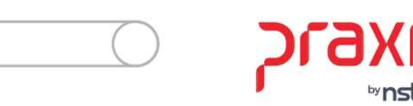

## Envio de Processos Trabalhistas ao eSocial Envio de Processos Trabalhistas ao eSocial<br>2º passo: cadastrar o processo no menu: <u>Jurídico > Processos > Abertura</u>

Neste menu serão cadastradas as informações referentes ao processo, e que devem ser associadas ao autor e ao réu.

Serão cadastradas informações de valores, parcelas, número do processo, conforme determinação do Juiz.

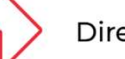

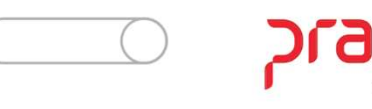

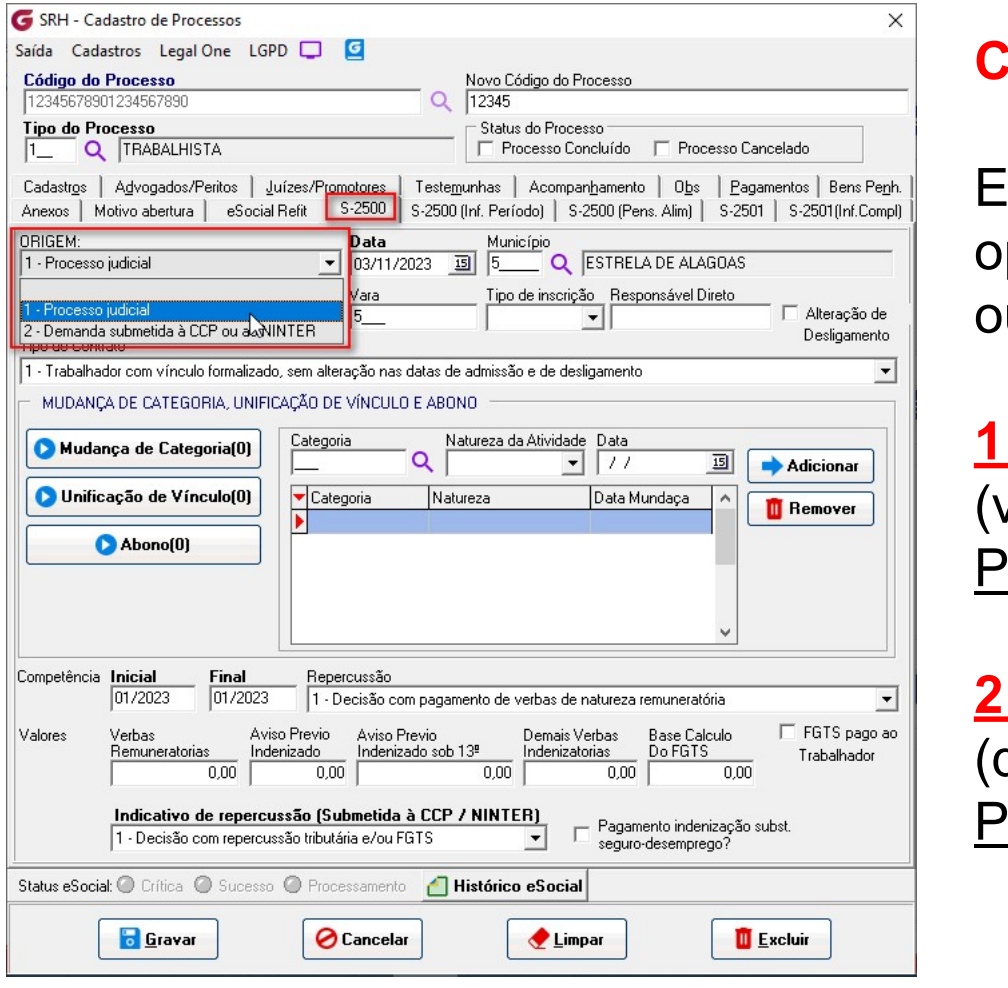

histas ao eSocial<br>Campo Origem: é um campo obrigatório.<br>Ele deverá ser preenchido com uma das duas histas ao eSocial<br>Campo Origem: é um campo obrigatório.<br>Ele deverá ser preenchido com uma das duas<br>opções para informar se é um processo judicial,<br>ou se é um CPP ou ao NINTER. histas ao eSocial<br>
Campo Origem: é um campo obrigatório.<br>
Ele deverá ser preenchido com uma das duas<br>
opções para informar se é um processo judicial,<br>
ou se é um CPP ou ao NINTER.<br>
1. Pers aresessos, tudisial, dave assetir histas ao eSocial<br>
Campo Origem: é um campo obrigatório.<br>
Ele deverá ser preenchido com uma das duas<br>
opções para informar se é um processo judicial,<br>
ou se é um CPP ou ao NINTER.<br>
1 – Para processo Judicial – deve possuir histas ao eSocial<br>
Campo Origem: é um campo obrigatório.<br>
Ele deverá ser preenchido com uma das duas<br>
opções para informar se é um processo judicial,<br>
ou se é um CPP ou ao NINTER.<br>
<u>1 – Para processo Judicial</u> – deve possu **Campo Origem:** é um campo obrigatório.<br>
Ele deverá ser preenchido com uma das duas<br>
opções para informar se é um processo judicial,<br>
ou se é um CPP ou ao NINTER.<br>
1 – Para processo Judicial – deve possuir 20<br>
(vinte) alga **Campo Origem:** é um campo obrigatório.<br>
Ele deverá ser preenchido com uma das duas<br>
opções para informar se é um processo judicial,<br>
ou se é um CPP ou ao NINTER.<br>
1 – Para processo Judicial – deve possuir 20<br>
(vinte) alga **Ele deverá ser preenchido com uma das duas opções para informar se é um processo judicial, ou se é um CPP ou ao NINTER.<br>
1 – Para processo Judicial – deve possuir 20 (vinte) algarismos, no campo Código do Processo<br>
2 – Pa** 

Processo

Processo

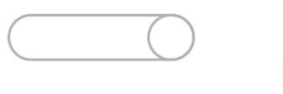

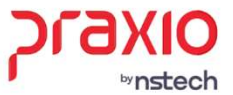

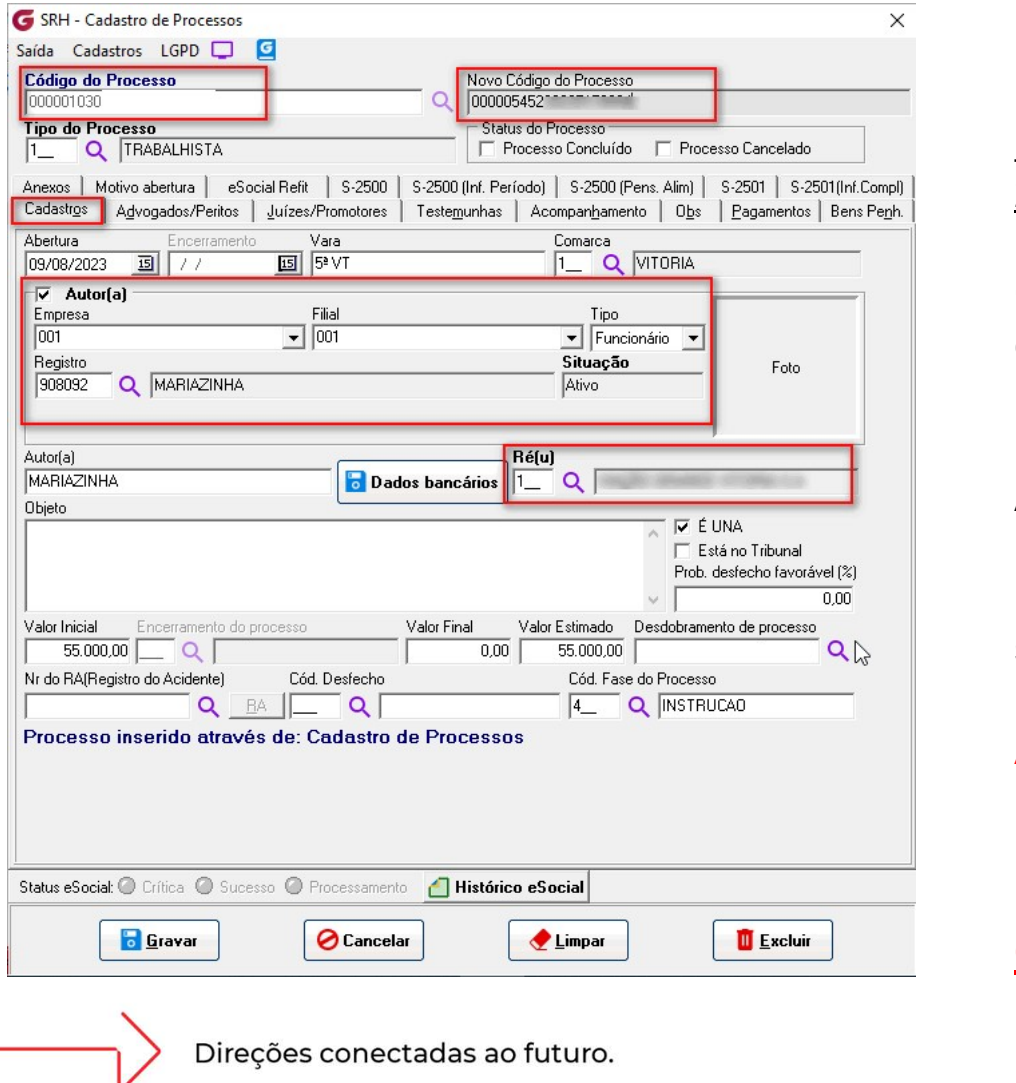

**istas ao eSocial<br>
Na abertura de processo, deverá colocar primeiro o<br>
número do processo trabalhista no campo <u>Código do</u><br>
<u>Processo, pois é campo obrigatório para envio da S-2500.</u>** istas ao eSocial<br>
Na abertura de processo, deverá colocar primeiro o<br>
número do processo trabalhista no campo <u>Código do</u><br>
Processo, pois é campo obrigatório para envio da S-<br>
<u>2500.</u> Santiago de Social<br>
Processo, deverá colocar primeiro o número do processo trabalhista no campo <u>Código do Processo, pois é campo obrigatório para envio da S-2500.</u><br>
Processo, pois é campo obrigatório para envio da S-2500. 2500. **istas ao eSocial**<br>
Na abertura de processo, deverá colocar primeiro o<br>
número do processo trabalhista no campo <u>Código do</u><br>
Processo, pois é campo obrigatório para envio da S-<br>
2500.<br>
Caso tenha errado o número do process **istas ao eSocial**<br>
Na abertura de processo, deverá colocar primeiro o<br>
número do processo trabalhista no campo <u>Código do</u><br>
Processo, pois é campo obrigatório para envio da S-<br>
<u>2500.</u><br>
Caso tenha errado o número do proce

número.

**istas ao eSocial**<br>
Na abertura de processo, deverá colocar primeiro o<br>
número do processo trabalhista no campo <u>Código do</u><br>
Processo, pois é campo obrigatório para envio da S-<br>
<u>2500.</u><br>
Caso tenha errado o número do proce **istas ao eSocial**<br>
Na abertura de processo, deverá colocar primeiro o<br>
número do processo trabalhista no campo <u>Código do</u><br>
Processo, pois é campo obrigatório para envio da S-<br>
<u>2500.</u><br>
Caso tenha errado o número do proce **ISTER ao CESOCTEN**<br>
Na abertura de processo, deverá colocar primeiro o<br>
número do processo trabalhista no campo <u>Código do</u><br>
Processo, pois é campo obrigatório para envio da S-<br>
<u>2500.</u><br>
Caso tenha errado o número do proc Na abertura de processo, deverá colocar primeiro o<br>número do processo trabalhista no campo <u>Código do</u><br>Processo, pois é campo obrigatório para envio da S-<br>2500.<br>Caso tenha errado o número do processo poderá usar o<br>campo ao número do processo trabalhista no campo Código do<br>Processo, pois é campo obrigatório para envio da S-<br>2500.<br>Caso tenha errado o número do processo poderá usar o<br>campo ao lado Novo Código do Processo para corrigir o<br>número. 2500.<br>
Caso tenha errado o número do processo poderá usar o<br>
campo ao lado Novo Código do Processo para corrigir o<br>
número.<br>
Após inserir as informações na aba cadastro, sendo<br>
necessário colocar o Autor e o Réu, para que Caso tenha errado o número do processo poderá usar o<br>campo ao lado <u>Novo Código do Processo</u> para corrigir o<br>número.<br>Após inserir as informações na aba cadastro, sendo<br>necessário colocar o Autor e o Réu, para que o sistema campo ao lado <u>Novo Código do Processo</u> para corriginúmero.<br>Após inserir as informações na aba cadastro, sen<br>necessário colocar o Autor e o Réu, para que o sister<br>possa identificar de quem se trata o processo e que<br>será o

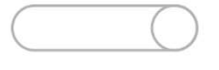

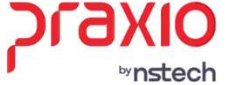

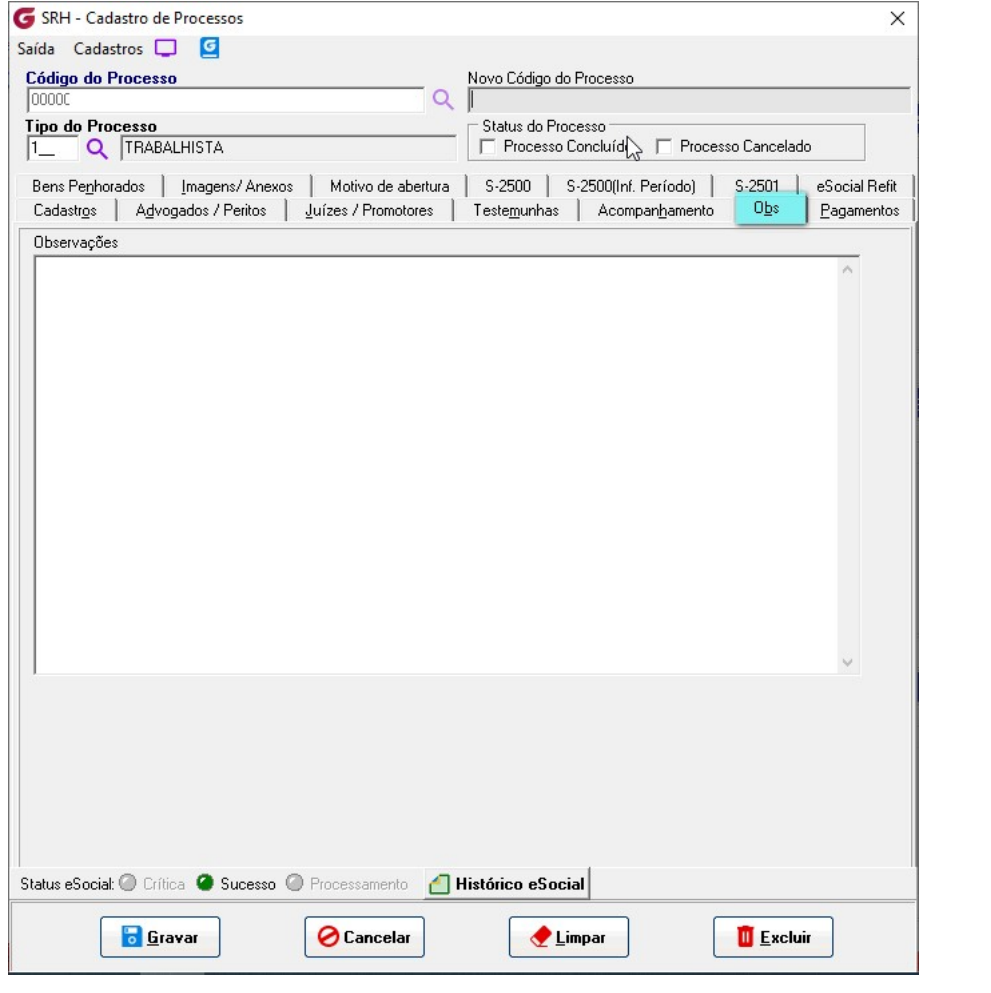

**tas ao eSocial<br>Na aba 'Observação', se for<br>preenchido alguma informação,<br>levaremos no XML, porém não é** tas ao eSocial<br>Na aba 'Observação', se for<br>preenchido alguma informação,<br>levaremos no XML, porém não é<br>obrigatória. O Layout do eSocial **tas ao eSocial<br>Na aba 'Observação', se for<br>preenchido alguma informação,<br>levaremos no XML, porém não é<br>obrigatória. O Layout do eSocial<br>permite até 999 caracteres. tas ao eSocial<br>
Ma aba 'Observação', se for<br>
preenchido alguma informação,<br>
levaremos no XML, porém não é<br>
obrigatória. O Layout do eSocial<br>
permite até 999 caracteres.<br>
Chespressão: Se pessuir preje que tas ao eSocial<br>
Na aba 'Observação', se for<br>
preenchido alguma informação,<br>
levaremos no XML, porém não é<br>
obrigatória. O Layout do eSocial<br>
permite até 999 caracteres.<br>
<b>Observação:** Se possuir mais que<br> **Observação:** Se **tas ao eSocial**<br>
Na aba 'Observação', se for<br>
preenchido alguma informação,<br>
levaremos no XML, porém não é<br>
obrigatória. O Layout do eSocial<br>
permite até 999 caracteres.<br> **Observação:** Se possuir mais que<br>
os 999 caracter <sup>11</sup><br>
Na aba 'Observação', se for<br>
preenchido alguma informação,<br>
levaremos no XML, porém não é<br>
obrigatória. O Layout do eSocial<br>
permite até 999 caracteres.<br> **Observação:** Se possuir mais que<br>
os 999 caracteres irá apres

Na aba 'Observação', se for<br>preenchido alguma informação,<br>levaremos no XML, porém não é<br>obrigatória. O Layout do eSocial<br>permite até 999 caracteres.<br>**Observação:** Se possuir mais que<br>os 999 caracteres irá apresentar<br>uma me Na aba 'Observação', se for<br>preenchido alguma informação,<br>levaremos no XML, porém não é<br>obrigatória. O Layout do eSocial<br>permite até 999 caracteres.<br>**Observação:** Se possuir mais que<br>os 999 caracteres irá apresentar<br>uma me Na aba 'Observação', se for<br>preenchido alguma informação,<br>levaremos no XML, porém não é<br>obrigatória. O Layout do eSocial<br>permite até 999 caracteres.<br>**Observação:** Se possuir mais que<br>os 999 caracteres irá apresentar<br>uma me

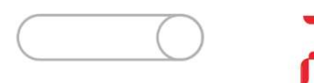

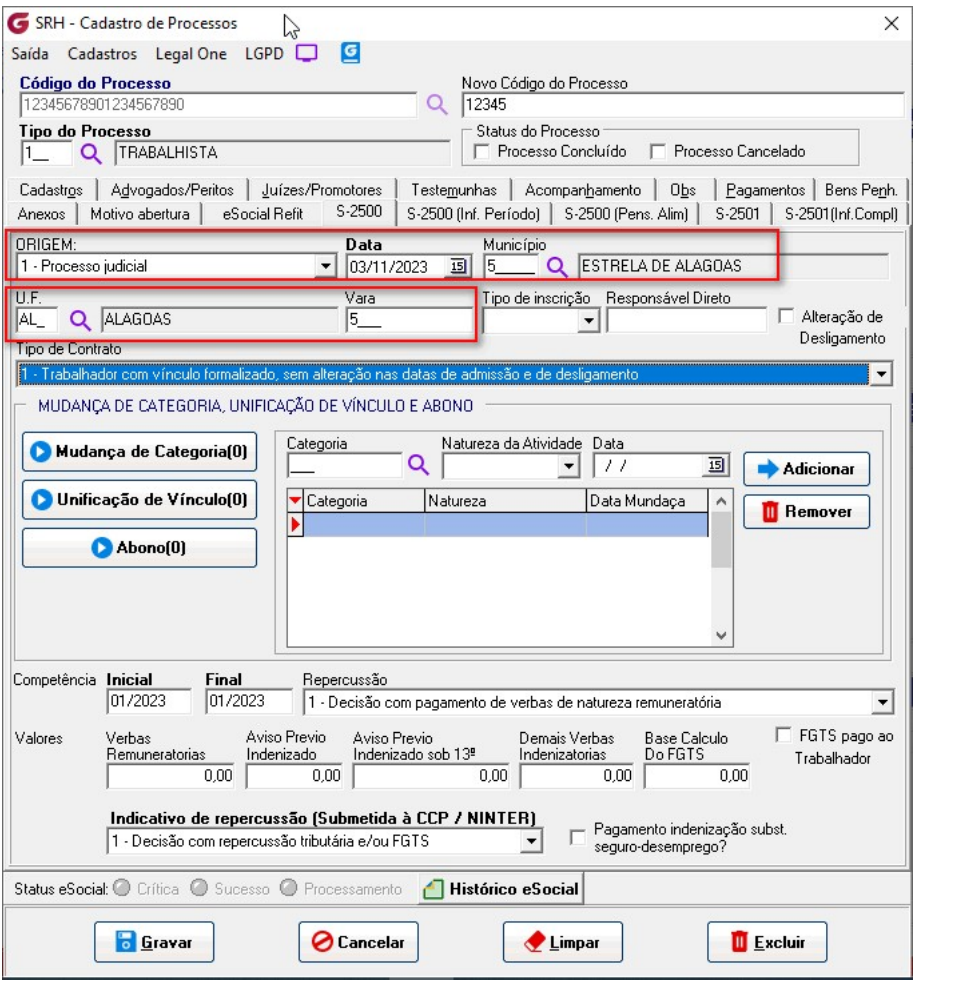

Quando o campo Origem for preenchido com a Santi**stas ao eSocial<br>
Aliando o campo Origem for preenchido com a<br>
opção 1 – Processo Judicial, deverão ser<br>
preenchidos os campos:<br>
Jata (data da sentença do processo):** preenchidos os campos:

- Data (data da sentença do processo);
- Município;
- UF;
- Vara (não é permitido colocar letras)
- Stas ao eSocial<br>
Quando o campo Origem for preenchido com a<br>
opção 1 Processo Judicial, deverão ser<br>
preenchidos os campos:<br>
 <u>Data (data da sentenca do processo):</u><br>
 Município;<br>
 UF;<br>
 Vara (não é permitido colocar nando o campo **Origem for preenchido com a**<br> **oção 1** – Processo Judicial, deverão ser<br>
eenchidos os campos:<br> **Data (data da sentença do processo):**<br>
Município;<br>
UF;<br>
Vara (não é permitido colocar letras)<br>
Competência inic desligamento.

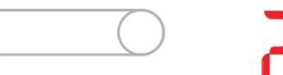

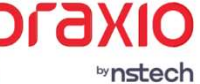

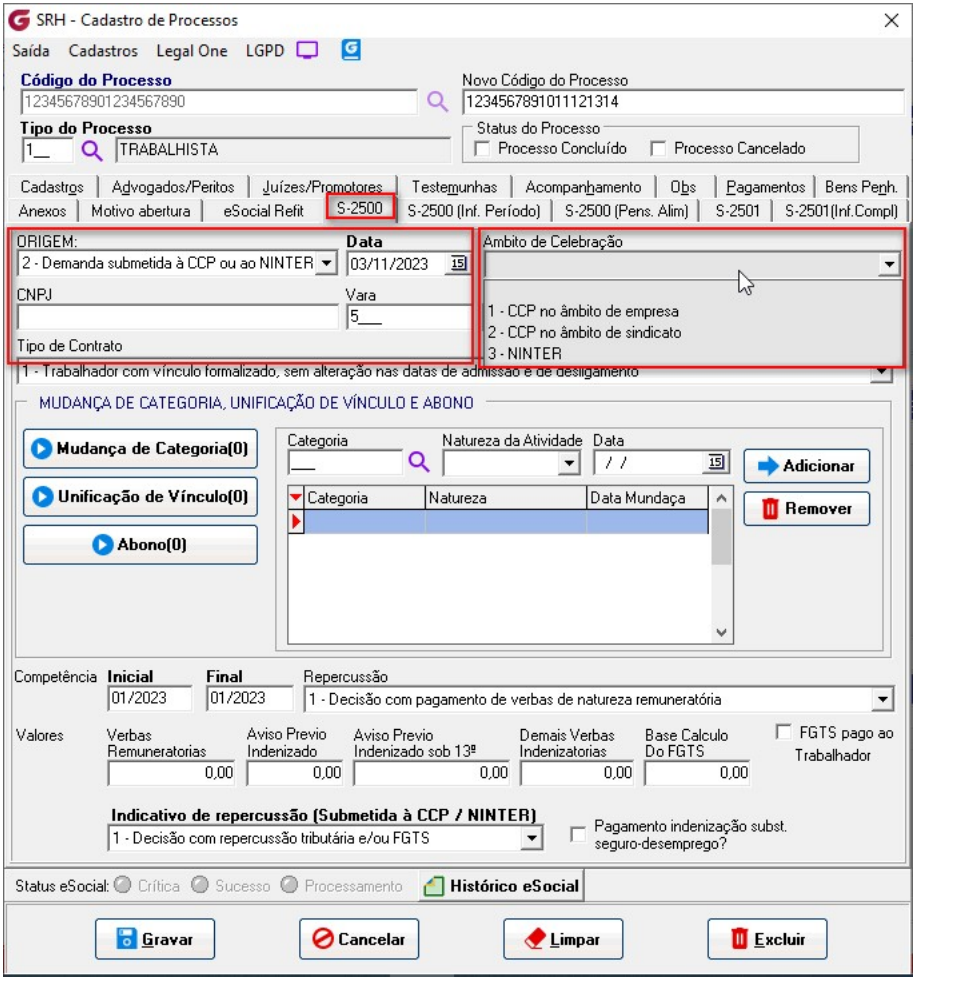

**istas ao eSocial<br>Quando o campo Origem for preenchido com a<br>opção 2 – Demanda submetida ao CCP ou ao<br>NINTER, deverão ser preenchidos os campos:** Santi**stas ao eSocial<br>
Alando o campo Origem for preenchido com a<br>
opção 2 – Demanda submetida ao CCP ou ao<br>
NINTER, deverão ser preenchidos os campos:<br>
- Data (data da sentenca do processo):** Stas ao eSocial<br>
Quando o campo Origem for preenchido com a<br>
opção 2 – Demanda submetida ao CCP ou ao<br>
NINTER, deverão ser preenchidos os campos:<br>
- <u>Data (data da sentença do processo);</u><br>
- Âmbito de celebração;<br>
- CNPJ;<br> Stas ao eSocial<br>
2uando o campo Origem for preenchido com a<br>
2uando o campo Origem for preenchido com a<br>
2 - Demanda submetida ao CCP ou ao<br>
2 - <u>Data (data da sentenca do processo);</u><br>
- <u>Data (data da sentenca do processo</u> **Stas ao eSocial**<br>
Quando o campo Origem for preenchido<br>
ppção 2 – Demanda submetida ao CCP<br>
VINTER, deverão ser preenchidos os camp<br>
- <u>Data (data da sentenca do processo);</u><br>
- Âmbito de celebração;<br>
- CNPJ;<br>
- Vara (não **Stas ao eSocial<br>
Auando o campo Origem for preenchido com a<br>
ppção 2 – Demanda submetida ao CCP ou ao<br>
VINTER, deverão ser preenchidos os campos:<br>
- <u>Data (data da sentenca do processo);</u><br>
- Âmbito de celebração;<br>
- CNPJ;** 

- 
- 
- 
- 

**Stas ao eSocial Competência Final – Competência Final – Período que o ex-funcionário está reclamando,**<br> **Competência Final Exercise Final – Período due o ex-funcionário está reclamando,**<br> **Competência inicial e Competênci** National Concernation and Superior Concernation and Superior Common and Superior 2 – Demanda submetida ao CCP ou ao NINTER, deverão ser preenchidos os campos:<br>
- Data (data da sentenca do processo);<br>
- Ômbito de celebração desligamento.

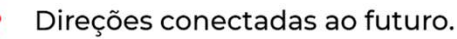

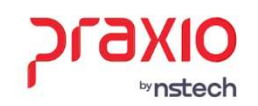

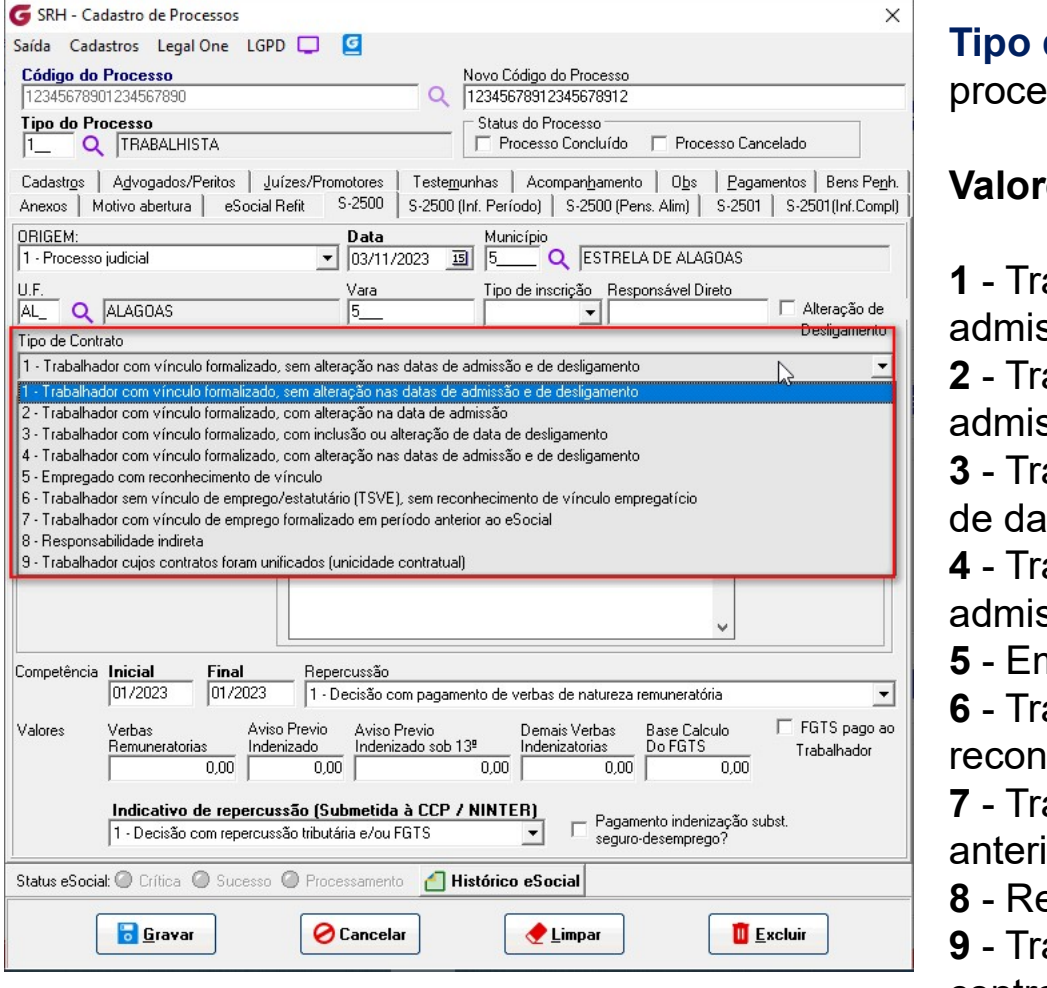

Tipo de contrato: Informar qual o Tipo de Contrato a que se refere o processo judicial ou a demanda submetida à CCP ou ao NINTER. **alhistas ao eSocial<br>
Tipo de contrato:** Informar qual o Tipo de Contrato a que se refere o<br>
processo judicial ou a demanda submetida à CCP ou ao NINTER.<br> **Valores válidos:**<br>
1 - Trabalhador com vínculo formalizado, sem al **2 - Trabalhador com vínculo formalizado, com alteração na data de data de desligamento:**<br> **2 - Trabalhador com vínculo formalizado, sem alteração nas datas de admissão e de desligamento;<br>
2 - Trabalhador com vínculo forma alhistas ao eSocial<br>
Tipo de contrato:** Informar qual o Tipo de Contrato a que se refere o<br>
processo judicial ou a demanda submetida à CCP ou ao NINTER.<br> **Valores válidos:**<br>
1 - Trabalhador com vínculo formalizado, sem al **alhistas ao eSocial<br>
Tipo de contrato:** Informar qual o Tipo de Contrato a que se refere o<br>
processo judicial ou a demanda submetida à CCP ou ao NINTER.<br> **Valores válidos:**<br>
1 - Trabalhador com vínculo formalizado, sem al 1999 - Le Comparter de Vinculo de Contrato a que se refere o processo judicial ou a demanda submetida à CCP ou ao NINTER.<br>
1999 - Valores válidos:<br>
1999 - Trabalhador com vínculo formalizado, sem alteração nas datas de adm Tipo de contrato: Informar qual o Tipo de Contrato a que se refere o<br>processo judicial ou a demanda submetida à CCP ou ao NINTER.<br>Valores válidos:<br>1 - Trabalhador com vínculo formalizado, sem alteração nas datas de<br>admissã

## Valores válidos:

admissão e de desligamento; Valores válidos:<br>
1 - Trabalhador com vínculo formalizado, sem alteração nas datas de<br>
admissão e de desligamento;<br>
2 - Trabalhador com vínculo formalizado, com alteração na data de<br>
admissão;<br>
3 - Trabalhador com vínculo 1 - Trabalhador com vínculo formalizado, sem alteração nas datas de<br>admissão e de desligamento;<br>2 - Trabalhador com vínculo formalizado, com alteração na data de<br>admissão;<br>3 - Trabalhador com vínculo formalizado, com inclu

admissão;

de data de desligamento;

admissão e de desligamento;

reconhecimento de vínculo empregatício; 1 - Trabalhador com vínculo formalizado, sem alteraç<br>admissão e de desligamento;<br>2 - Trabalhador com vínculo formalizado, com alteraç<br>admissão;<br>3 - Trabalhador com vínculo formalizado, com inclusê<br>de data de desligamento;<br>

anterior ao eSocial;

contratual);

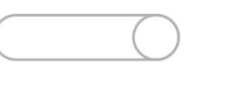

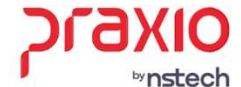

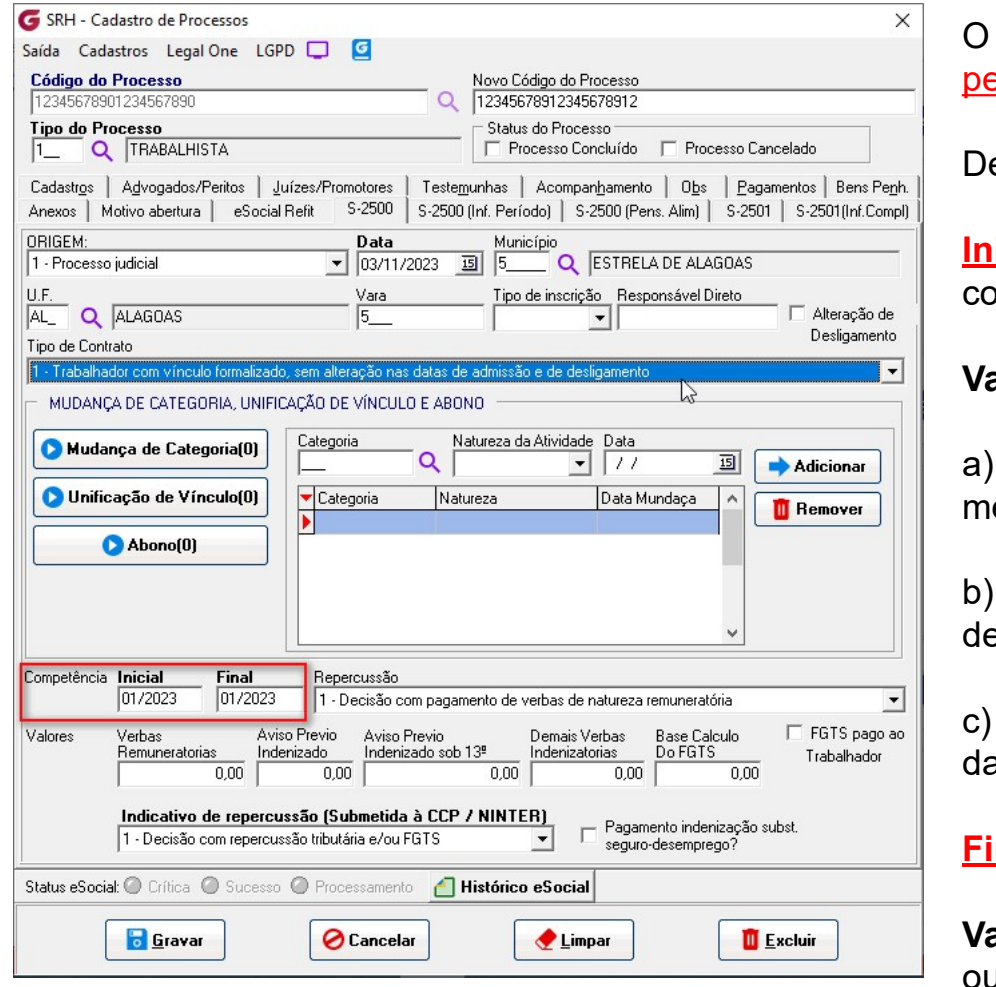

O campo competência Inicial e final, deverá ser preenchido com o período que foi reclamado pelo autor dentro do processo.

Devendo seguir as seguintes validações:

Inicial - Competência inicial a que se refere o processo ou conciliação.

Validação: Devem ser obedecidas as seguintes regras:

**histas ao eSocial contrato do Contrato do Contrato do Contrato do Contrato do Contrato en Contrato do Processo.**<br>
Devendo seguir as seguintes validações:<br> **Inicial -** Competência inicial a que se refere o processo.<br> **Inic** mês/ano da data de admissão;

**histas ao eSocial**<br>
C campo <u>competência Inicial e final</u>, deverá ser preenchido com o<br>
<u>período que foi reclamado pelo autor dentro do processo.</u><br>
Devendo seguir as seguintes validações:<br> **Inicial -** Competência inicial de admissão;

O campo <u>competência Inicial e final</u>, deverá ser preenchido com o<br>período que foi reclamado pelo autor dentro do processo.<br>Devendo seguir as seguintes validações:<br>**Inicial -** Competência inicial a que se refere o processo da data de início do TSVE. Inicial - Competência inicial a que se refere o processo ou<br>
conciliação.<br>
Validação: Devem ser obedecidas as seguintes regras:<br>
a) Se Tipo do Contrato = [1, 3, 7, 8, 9], deve ser igual ou posterior ao<br>
mês/ano da data de conciliação: Devem ser obedecidas as seguintes regras:<br>
a) Se Tipo do Contrato = [1, 3, 7, 8, 9], deve ser igual ou posterior ao<br>
mês/ano da data de admissão;<br>
b) Se Tipo do Contrato = [2, 4, 5], deve ser igual ao mês/ano

**Final -** Competência final a que se refere o processo ou conciliação

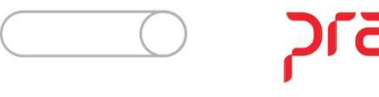

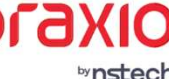

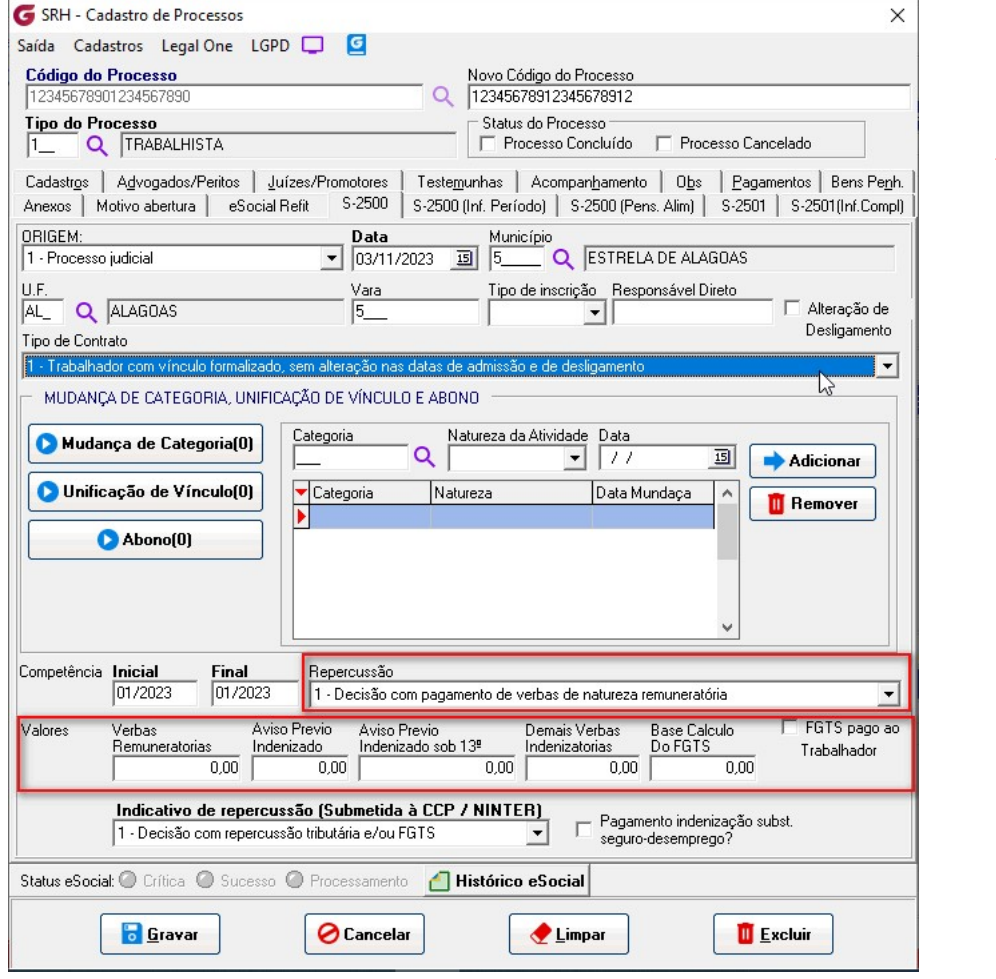

**istas ao eSocial<br>Atenção:** Na versão 1.2 do layout, os<br>campos destacados nessa tela, serão<br>descontinuados conforme nova regra. **istas ao eSocial<br>Atenção:** Na versão 1.2 do layout, os<br>campos destacados nessa tela, serão<br>descontinuados conforme nova regra. **istas ao eSocial<br>Atenção:** Na versão 1.2 do layout, os<br>campos destacados nessa tela, serão<br>descontinuados conforme nova regra.

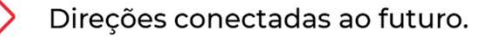

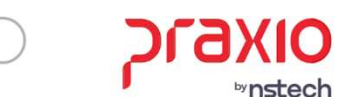

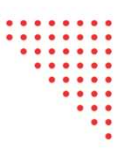

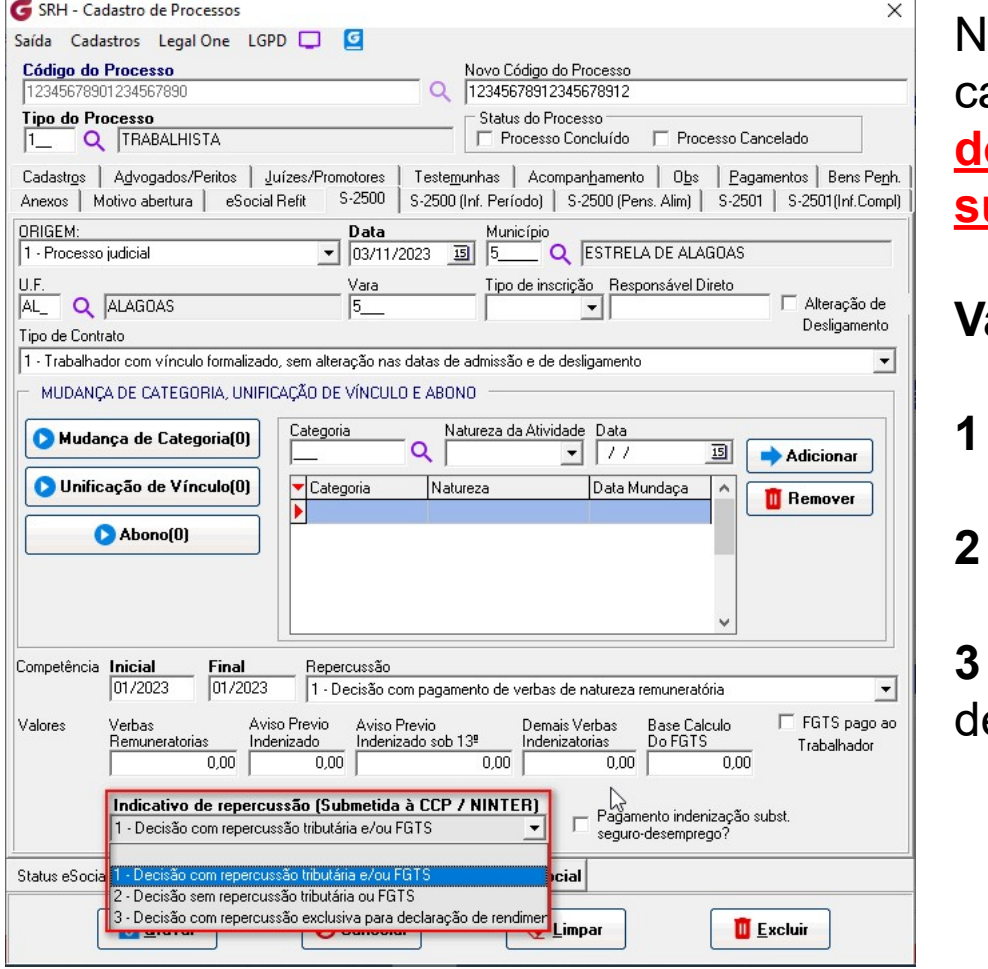

histas ao eSocial<br>Na versão 1.2 do eSocial, trouxe com eles alguns<br>campos novos, como: <u>Indicativo de repercussão</u><br>do processo trabalhista ou de demanda<br>submetida à CCP ou ao NINTER histas ao eSocial<br>Na versão 1.2 do eSocial, trouxe com eles alguns<br>campos novos, como: <u>Indicativo de repercussão</u><br>do processo trabalhista ou de demanda<br>submetida à CCP ou ao NINTER histas ao eSocial<br>
Na versão 1.2 do eSocial, trouxe com eles alguns<br>
campos novos, como: <u>Indicativo de repercussão</u><br>
<u>do processo trabalhista ou de demanda</u><br>
submetida à CCP ou ao NINTER<br>
Valores válidos: histas ao eSocial<br>Na versão 1.2 do eSocial, trouxe com eles alguns<br>campos novos, como: <u>Indicativo de repercussão</u><br>do processo trabalhista ou de demanda<br>submetida à CCP ou ao NINTER<br>Valores válidos: **histas ao eSocial<br>Na versão 1.2 do eSocial, trouxe com eles algu<br>campos novos, como: <u>Indicativo de repercusse</u><br>do processo trabalhista ou de demar<br>submetida à CCP ou ao NINTER<br>Valores válidos:<br>1 – Decisão com repercussão** 

- 1 Decisão com repercussão tributaria e/ou FGTS
- 2 Decisão sem repercussão tributaria ou FGTS
- 3 Decisão com repercussão exclusiva para declaração de rendimentos.

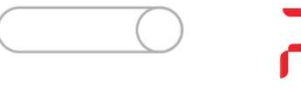

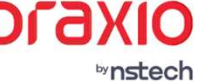

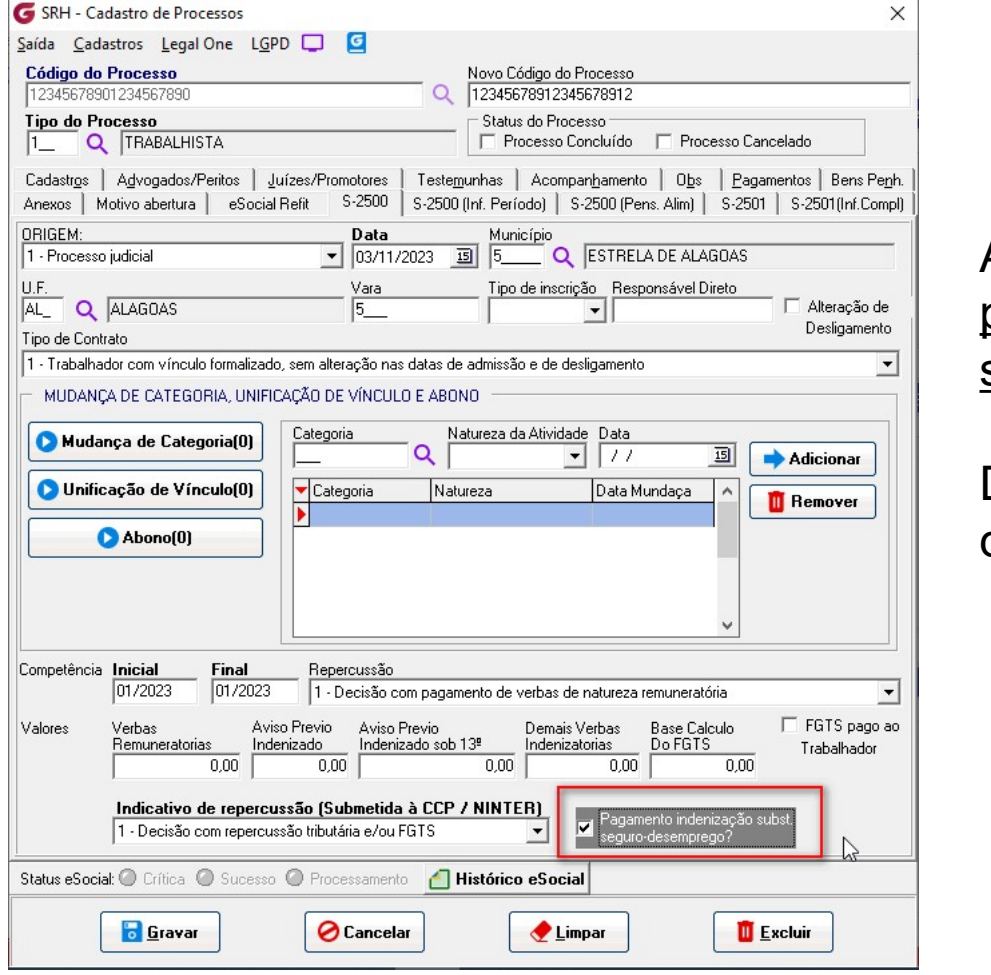

A versão 1.2 trouxe o campo novo: Houve decisão para pagamento da indenização substitutiva do seguro-desemprego? **istas ao eSocial<br>A versão 1.2 trouxe o campo novo: <u>Houve decisão</u><br>para pagamento da indenização substitutiva do<br>seguro-desemprego?<br>Deverá ser preenchido conforme orientação do<br>departamento jurído e processo trabalhista.** 

Deverá ser preenchido conforme orientação do

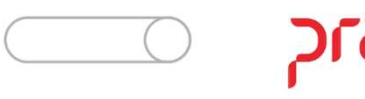

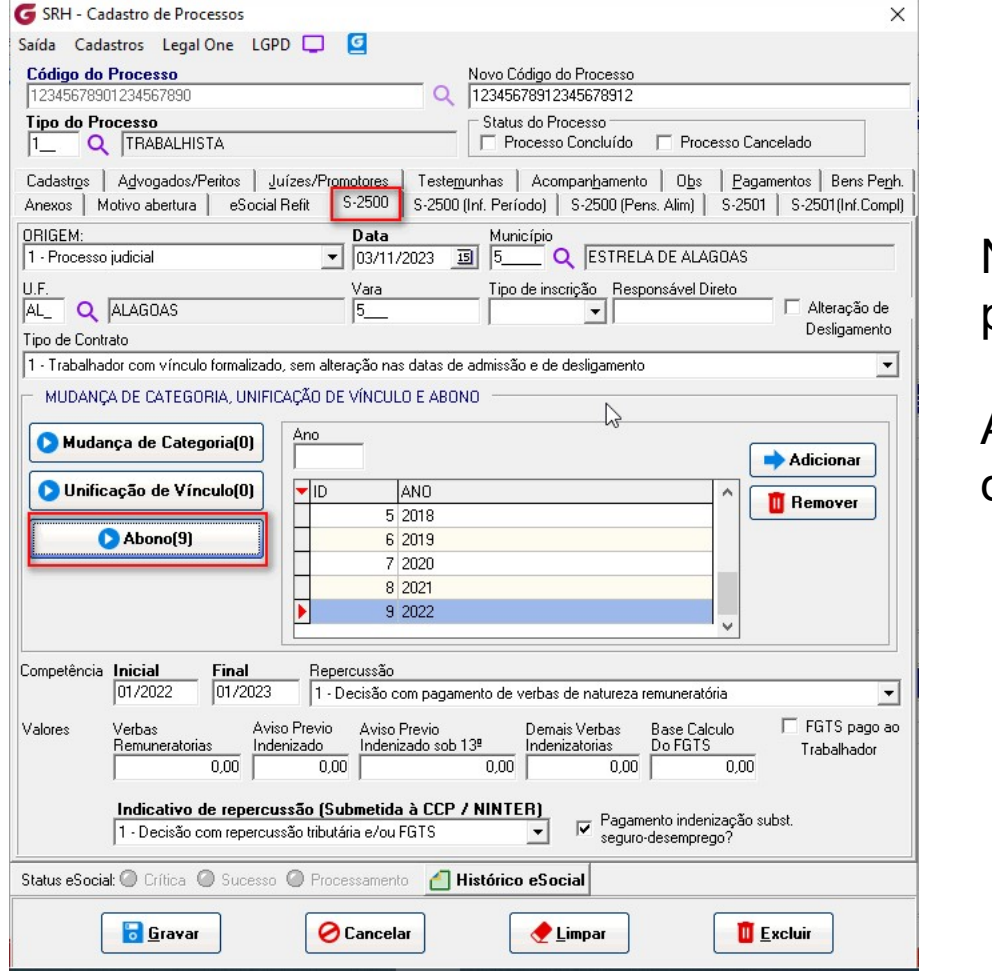

Na versão 1.2 agora temos o Campo Abono que pode ser colocado ate 9 abonos.

Ano-base em que houve indenização substitutiva do abono salarial.

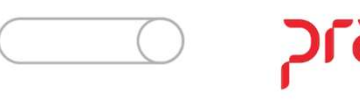

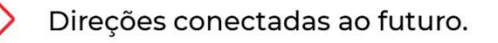

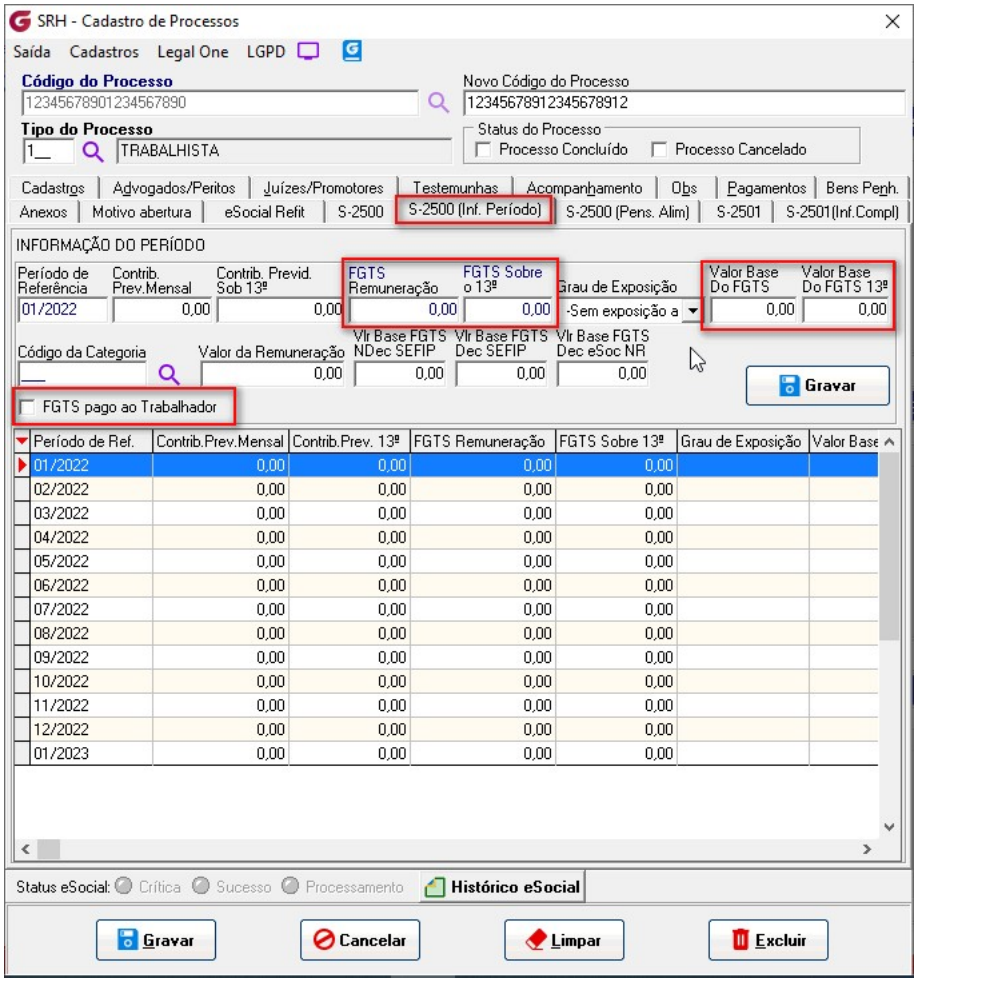

**tas ao eSocial<br>Atenção:** A partir de 20/11/2023 com a entrada<br><u>da versão 1.2 do eSocial,</u> as informações<br>destacadas ao lado, deixam de ser enviadas<br>para o eSocial **ttas ao eSocial<br>Atenção:** <u>A partir de 20/11/2023 com a entrada</u><br>da versão 1.2 do eSocial, as informações<br>destacadas ao lado, deixam de ser enviadas<br>para o eSocial. **tas ao eSocial<br>Atenção:** <u>A partir de 20/11/2023 com a entrada</u><br>da versão 1.2 do eSocial, as informações<br>destacadas ao lado, deixam de ser enviadas<br>para o eSocial. **Extras ao eSocial<br>Atenção:** <u>A partir de 20/11/2023 com a entrada</u><br>da versão 1.2 do eSocial, as informações<br>destacadas ao lado, deixam de ser enviadas<br>para o eSocial.

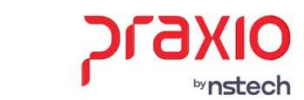

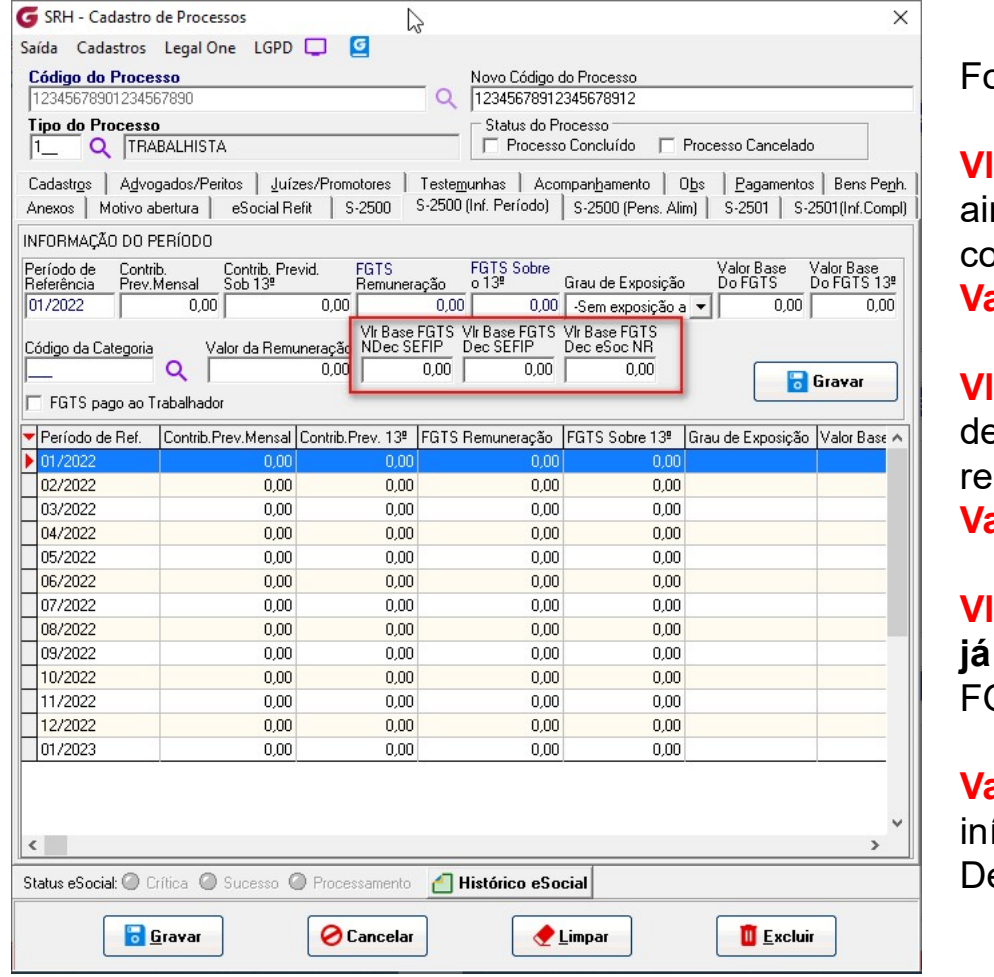

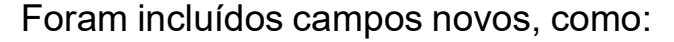

histas ao eSocial<br>Foram incluídos campos novos, como:<br>VIr Base FGTS NDec SEFIP - Valor da base de cálculo de FGTS<br>ainda não declarada em GFIP ou no eSocial, inclusive de verbas **histas ao eSocial<br>
Foram incluídos campos novos, como:**<br>
VIr Base FGTS NDec SEFIP - Valor da base de cálculo de FGTS<br>
ainda não declarada em GFIP ou no eSocial, inclusive de verbas<br> **Validação:** Deve ser maior ou igual a **histas ao eSocial<br>
Foram incluídos campos novos, como:**<br>
Vir Base FGTS NDec SEFIP - Valor da base de cálculo de FGTS<br>
ainda não declarada em GFIP ou no eSocial, inclusive de verbas<br>
complementares reconhecida no processo **histas ao eSocial**<br>
Foram incluídos campos novos, como:<br> **Vir Base FGTS NDec SEFIP** - Valor da base de cálculo de FGTS<br>
ainda não declarada em GFIP ou no eSocial, inclusive de verbas<br>
complementares reconhecida no process **histas ao eSocial marque de Social de Social de Social de Social de Social de Social de Social antique se rest<br>
Vir Base FGTS NDec SEFIP - Valor da base de cálculo de FGTS<br>
ainda não declarada em GFIP ou no eSocial, inclu histas ao eSocial**<br>
Foram incluídos campos novos, como:<br>
VIr Base FGTS NDec SEFIP - Valor da base de cálculo de FGTS<br>
ainda não declarada em GFIP ou no eSocial, inclusive de verbas<br>
complementares reconhecida no processo **histas ao eSocial Elitare de Carada apenas em GFIP e não informada não declarada em GFIP ou no eSocial, inclusive de verbas complementares reconhecida no processo trabalhista.<br>Validação: Deve ser maior ou igual a 0 (zero) histas ao eSocial Marchinetic (d. 1974)**<br>
Foram incluídos campos novos, como:<br> **VIr Base FGTS NDec SEFIP** - Valor da base de cálculo de FGTS<br>
ainda não declarada em GFIP ou no eSocial, inclusive de verbas<br> **complementares histas ao eSocial Franchistas de Calculo de FGTS**<br>
Foram incluídos campos novos, como:<br> **VIr Base FGTS NDec SEFIP** - Valor da base de cálculo de FGTS<br>
ainda não declarada em GFIP ou no eSocial, inclusive de verbas<br>
comple Foram incluídos campos novos, como:<br> **VIr Base FGTS NDec SEFIP** - Valor da base de cálculo de FGTS<br>
ainda não declarada em GFIP ou no eSocial, inclusive de verbas<br>
complementares reconhecida no processo trabalhista.<br> **VIIr** Foram incluídos campos novos, como:<br> **VIr Base FGTS NDec SEFIP** - Valor da base de cálculo de FGTS<br>
ainda não declarada em GFIP ou no eSocial, inclusive de verbas<br>
complementares reconhecida no processo trabalhista.<br> **VIIr** 

recolhida.

Validação: Somente pode ser informado se perRef for anterior ao início do FGTS Digital. Deve ser maior que 0 (zero).

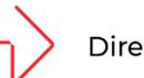

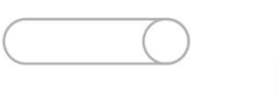

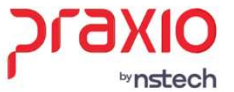

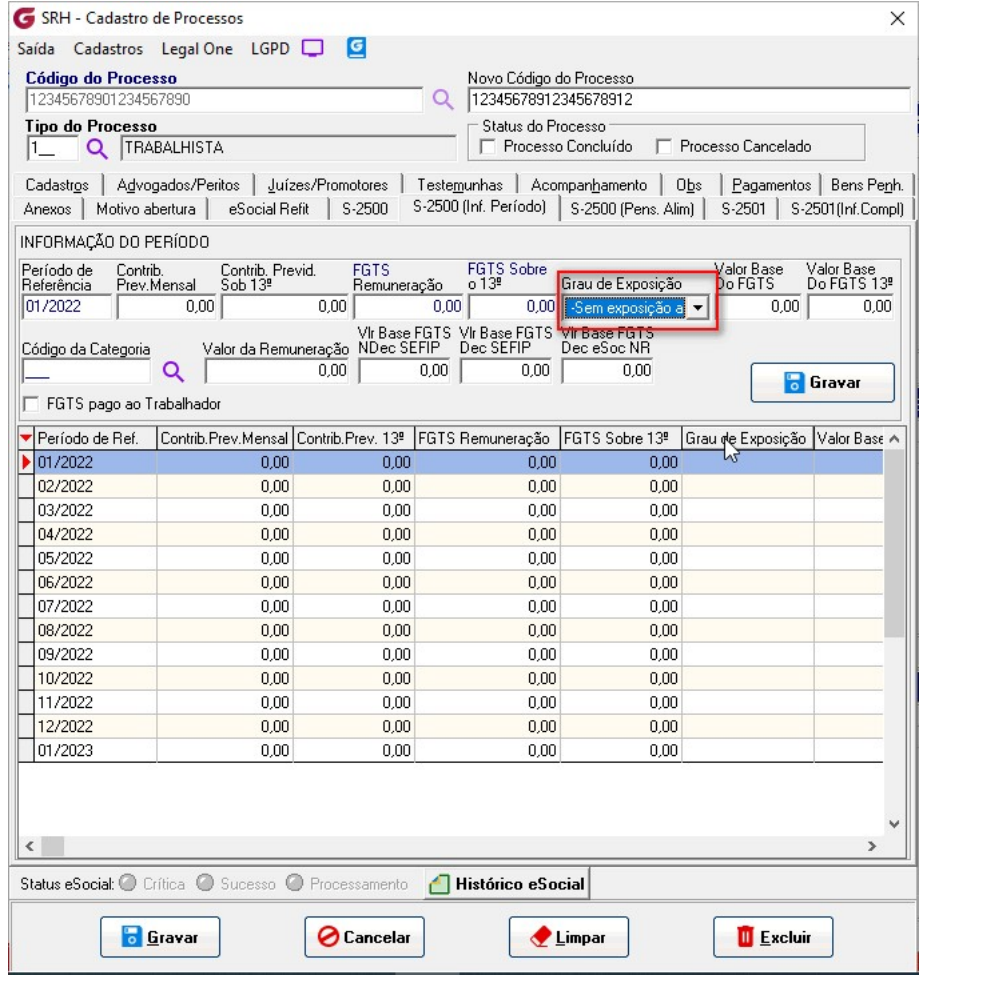

Stas ao eSocial<br>Grau de Exposição: deverá ser sempre preenchido,<br>com o valor correspondente da época<br>Observação: Caso esse campo não seja preenchido

Stas ao eSocial<br>
Grau de Exposição: deverá ser sempre preenchido,<br>
com o valor correspondente da época<br>
<u>Observação</u>: Caso esse campo não seja preenchido<br>
(conforme a imagem), o sistema irá ler o cadastro do Stas ao eSocial<br>
Grau de Exposição: deverá ser sempre preenchido,<br>
com o valor correspondente da época<br>
Observação: Caso esse campo não seja preenchido<br>
(conforme a imagem), o sistema irá ler o cadastro do<br>
funcionário pel Stas ao eSocial<br>
Grau de Exposição: deverá ser sempre preenchido,<br>
com o valor correspondente da época<br>
Observação: Caso esse campo não seja preenchido<br>
(conforme a imagem), o sistema irá ler o cadastro do<br>
funcionário pel **Stas ao eSocial France do pelo do pelo histórico do período com** o valor correspondente da época<br> **Observação**: Caso esse campo não seja preenchido (conforme a imagem), o sistema irá ler o cadastro do funcionário pelo his lançado.

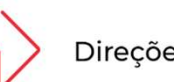

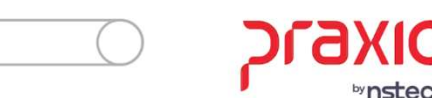

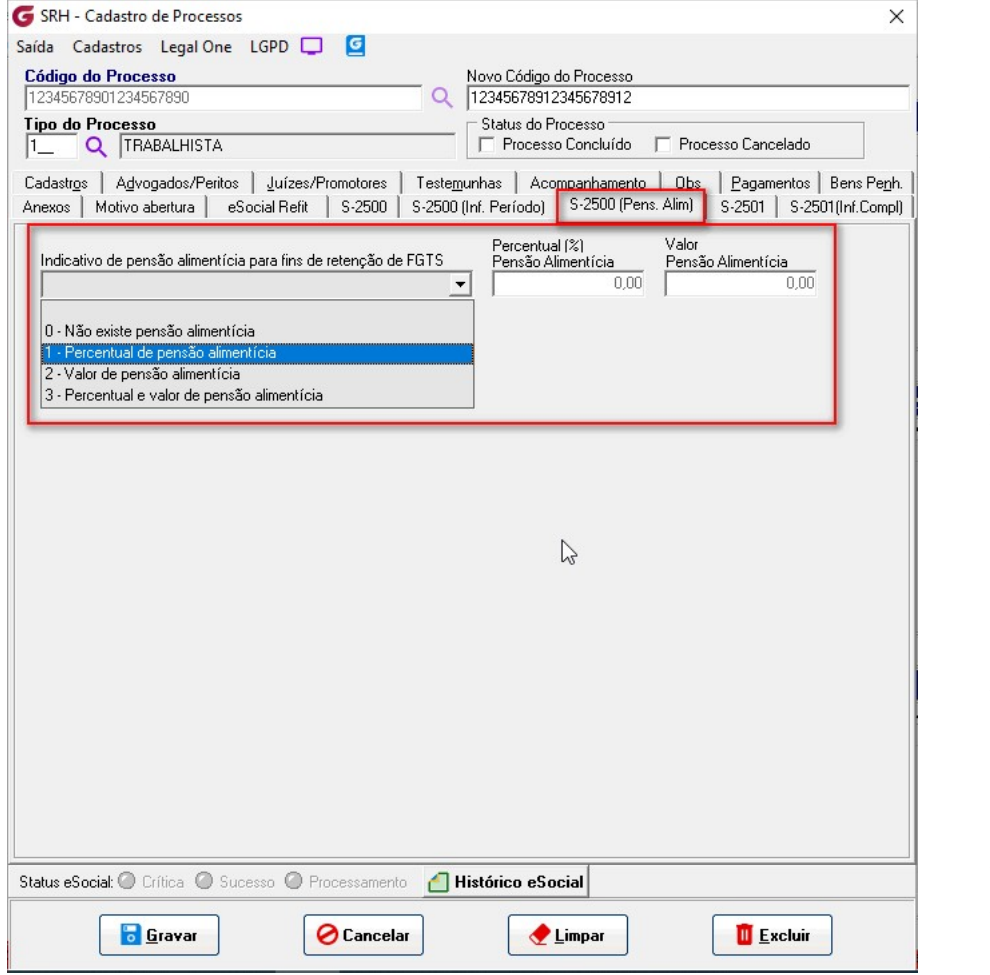

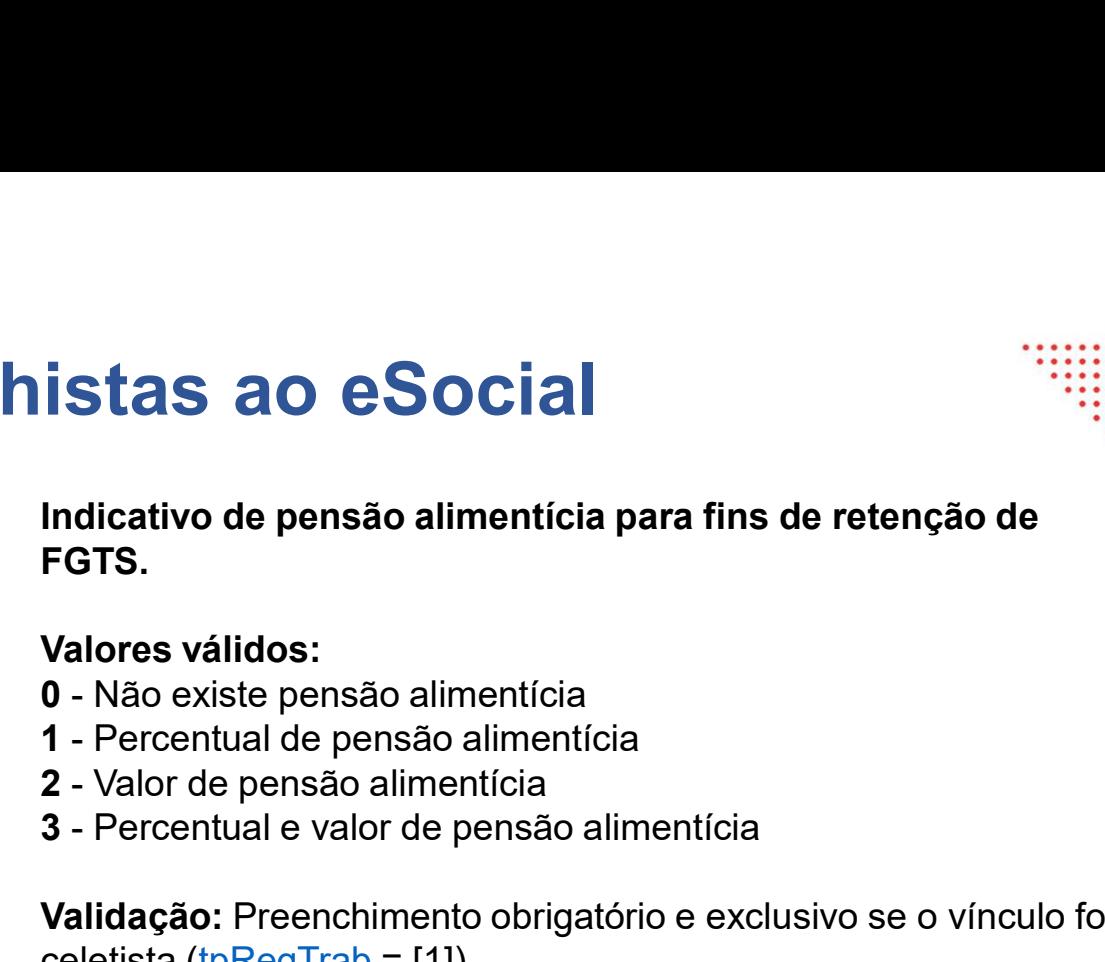

## Valores válidos:

- 
- 
- 
- 

**istas ao eSocial de primeira de pensão alimentícia para fins de retenção de FGTS.**<br> **Valores válidos:**<br> **O - Não existe pensão alimentícia<br>
1 - Percentual de pensão alimentícia<br>
2 - Valor de pensão alimentícia<br>
2 - Valor** Validação: Preenchimento obrigatório e exclusivo se o vínculo for celetista  $(tp$ RegTrab = [1]). Se (dtSent ou dtCCP) < [2024-01-22], o preenchimento é opcional.

## Percentual a ser destinado a pensão alimentícia.

Validação: Deve ser maior que 0 (zero) e menor ou igual a 100 (cem).

Informação obrigatória e exclusiva se pensAlim = [1, 3].

## Valor da pensão alimentícia.

Validação: Deve ser maior que 0 (zero). Informação obrigatória e exclusiva se pensAlim = [2, 3].

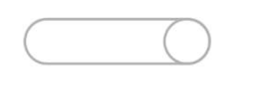

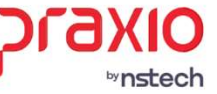

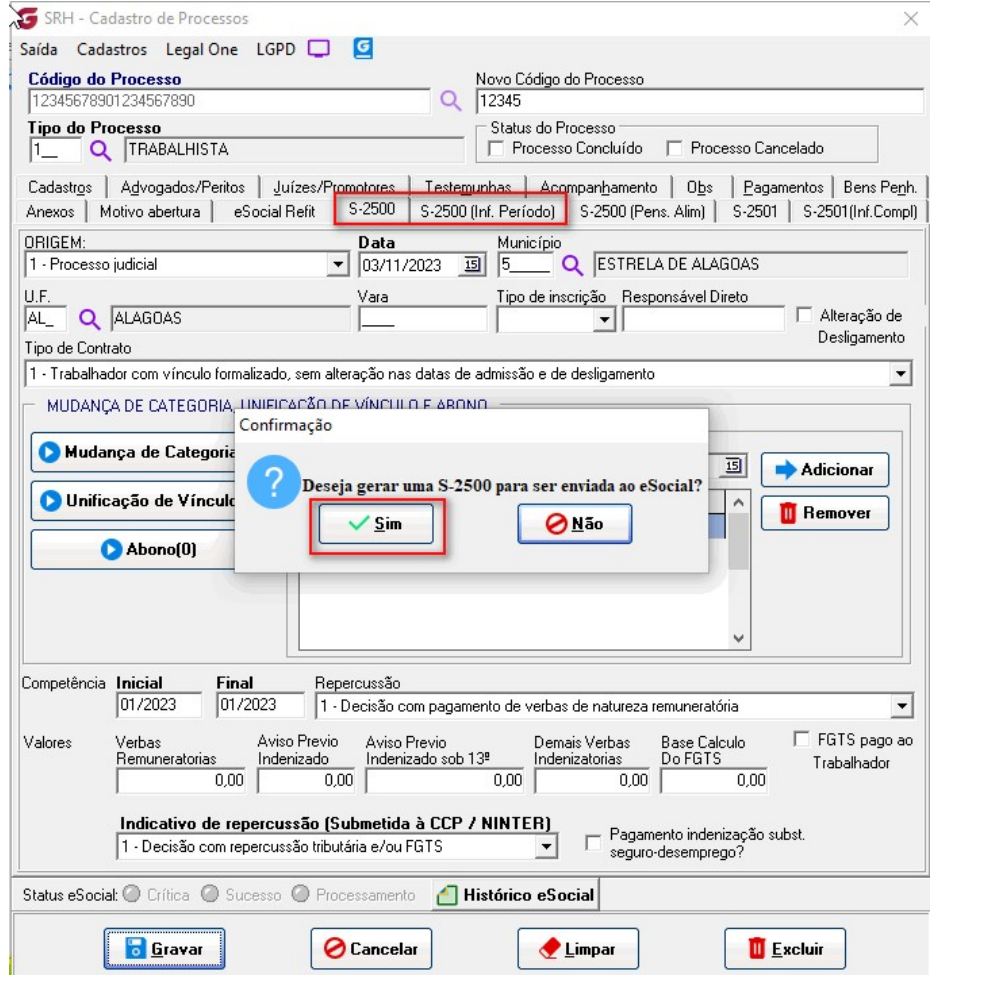

**istas ao eSocial<br>Na aba S-2500, serão preenchidas as<br>informações para envio ao eSocial, com as<br>informações pertinentes de cada processo istas ao eSocial<br>Na aba S-2500, serão preenchidas as<br>informações para envio ao eSocial, com as<br>informações pertinentes de cada processo<br>trabalhista.** istas ao eSocial<br>
Na aba S-2500, serão preenchidas as<br>
informações para envio ao eSocial, com as<br>
informações pertinentes de cada processo<br>
trabalhista. trabalhista. **istas ao eSocial<br>
Na aba S-2500, serão preenchidas as<br>
informações para envio ao eSocial, com as<br>
informações pertinentes de cada processo<br>
trabalhista.<br>
Ao finalizar a aba S-2500 e Gravar o<br>
Registro, <u>abrirá uma caixinh**</u>

**istas ao eSocial<br>
Na aba S-2500, serão preenchidas as<br>
informações para envio ao eSocial, com as<br>
informações pertinentes de cada processo<br>
trabalhista.<br>
Ao finalizar a aba S-2500 e Gravar o<br>
Registro, <u>abrirá uma caixinh**</u> **istas ao eSocial<br>
Na aba S-2500, serão preenchidas as<br>
informações para envio ao eSocial, com as<br>
informações pertinentes de cada processo<br>
trabalhista.<br>
Ao finalizar a aba S-2500 e Gravar o<br>
Registro, <u>abrirá uma caixinh**</u> **istas ao eSocial<br>
Na aba S-2500, serão preenchidas as<br>
informações para envio ao eSocial, com as<br>
informações pertinentes de cada processo<br>
trabalhista.<br>
Ao finalizar a aba S-2500 e Gravar o<br>
Registro, <u>abrirá uma caixinh**</u> **ISTAS AO ESOCIAI**<br>
Na aba S-2500, serão preenchidas as<br>
informações para envio ao eSocial, com as<br>
informações pertinentes de cada processo<br>
trabalhista.<br>
Ao finalizar a aba S-2500 e Gravar o<br>
Registro, <u>abrirá uma caixin</u> Na aba S-2500, serão preenchidas a<br>
informações para envio ao eSocial, com a<br>
informações pertinentes de cada process<br>
trabalhista.<br>
Ao finalizar a aba S-2500 e Gravar<br>
Registro, <u>abrirá uma caixinha perguntando s</u><br>
deseja

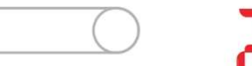

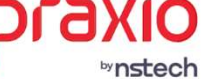

de Processos Trabalhistas ao eSocial<br>Caso as informações prestadas sofrerem alteração<br>decorrente de nova decisão/acordo, este evento deve ser<br>retificado, cujo prazo é o dia 15 do mês subsequente ao da de Processos Trabalhistas ao eSocial<br>Caso as informações prestadas sofrerem alteração<br>decorrente de nova decisão/acordo, este evento deve ser<br>retificado, cujo prazo é o dia 15 do mês subsequente ao da<br>nova decisão ou acord retificado, cujo prazo é o dia 15 do mês subsequente ao dalendar de nova decisão/acordo, este evento deve ser preficiado, cujo prazo é o dia 15 do mês subsequente ao da nova decisão ou acordo. de Processos Trabalhistas ao eSocia<br>
Caso as informações prestadas sofrerem altecorrente de nova decisão/acordo, este evento de<br>
retificado, cujo prazo é o dia 15 do mês subsequent<br>
nova decisão ou acordo.

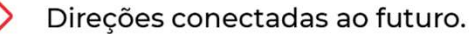

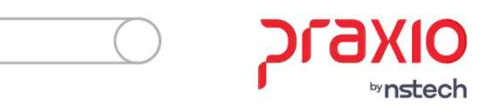

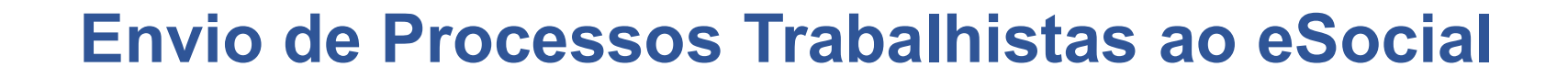

# Divides and the Social Microsetter and the Contrational Microsetter and Tipos de Contrato –  ${\bf \{tpContr\}}$

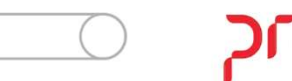

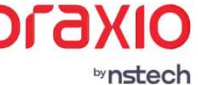

# Envio de Processos Trabalhistas ao eSocial – Tipos de Contrato<br>Environmento de Processos Trabalhistas ao eSocial – Tipos de Contrato<br>Michigan de Rossina – A Montdegle Rossina – A Montdegle Rossina – A Marchista de Trabalha

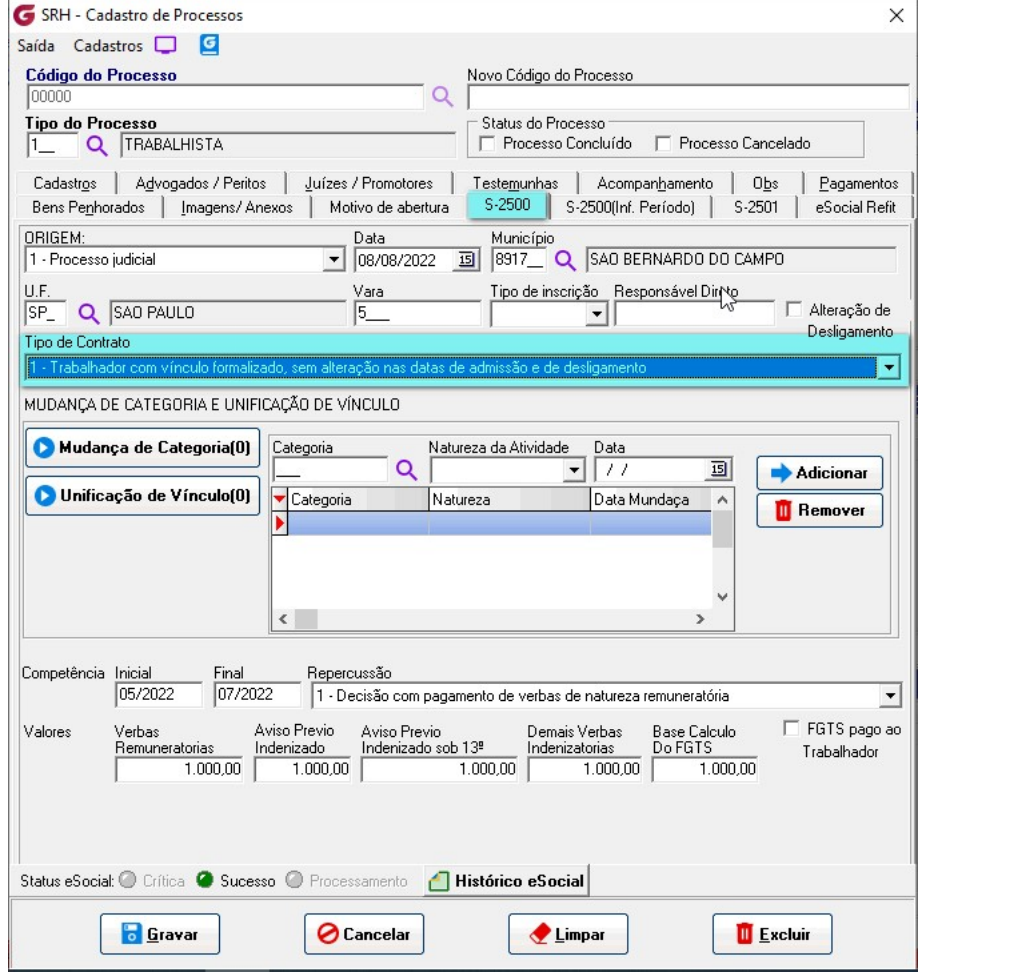

**ao eSocial – Tipos de Contrato**<br>O {tpContr} 1 - Trabalhador com vínculo<br>formalizado, sem alteração nas datas de<br>admissão e de desligamento; **ao eSocial — Tipos de Contrato**<br>
0 {tpContr} 1 - Trabalhador com vínculo<br>formalizado, sem alteração nas datas de<br>admissão e de desligamento;<br>Regra geral: enviar apenas a S-2500 **ao eSocial — Tipos de Contrato**<br>
0 {tpContr} 1 - Trabalhador com vínculo<br>formalizado, sem alteração nas datas de<br>admissão e de desligamento;<br>Regra geral: enviar apenas a S-2500 **ao eSocial — Tipos de Contrato**<br>
O {tpContr} 1 - Trabalhador com vínculo<br>formalizado, sem alteração nas datas de<br>admissão e de desligamento;<br>Regra geral: enviar apenas a S-2500<br>Resumo: Vai ser usado somente quando ficar<br>f

**ao eSocial — Tipos de Contrato**<br>
(pContr} 1 - Trabalhador com vínculo<br>
formalizado, sem alteração nas datas de<br>
admissão e de desligamento;<br>
Regra geral: enviar apenas a S-2500<br>
Resumo: Vai ser usado somente quando ficar<br> **ao eSocial — Tipos de Contrato**<br>
O {tpContr} 1 - Trabalhador com vínculo<br>
formalizado, sem alteração nas datas de<br>
admissão e de desligamento;<br>
Regra geral: enviar apenas a S-2500<br>
Resumo: Vai ser usado somente quando fic **respectivel - Tipos de Contrato**<br>
(pcontr} 1 - Trabalhador com vínculo<br>
formalizado, sem alteração nas datas de<br>
admissão e de desligamento;<br>
Regra geral: enviar apenas a S-2500<br>
Resumo: Vai ser usado somente quando ficar **ao eSocial – Tipos de Contrato**<br>
O {tpContr} 1 - Trabalhador com vínculo<br>
formalizado, sem alteração nas datas de<br>
admissão e de desligamento;<br>
Regra geral: enviar apenas a S-2500<br>
Resumo: Vai ser usado somente quando fic

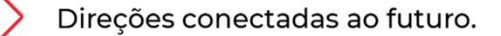

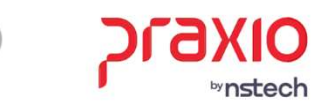

# Envio de Processos Trabalhistas ao eSocial – Tipos de Contrato  $\frac{1}{\sqrt{2}}$

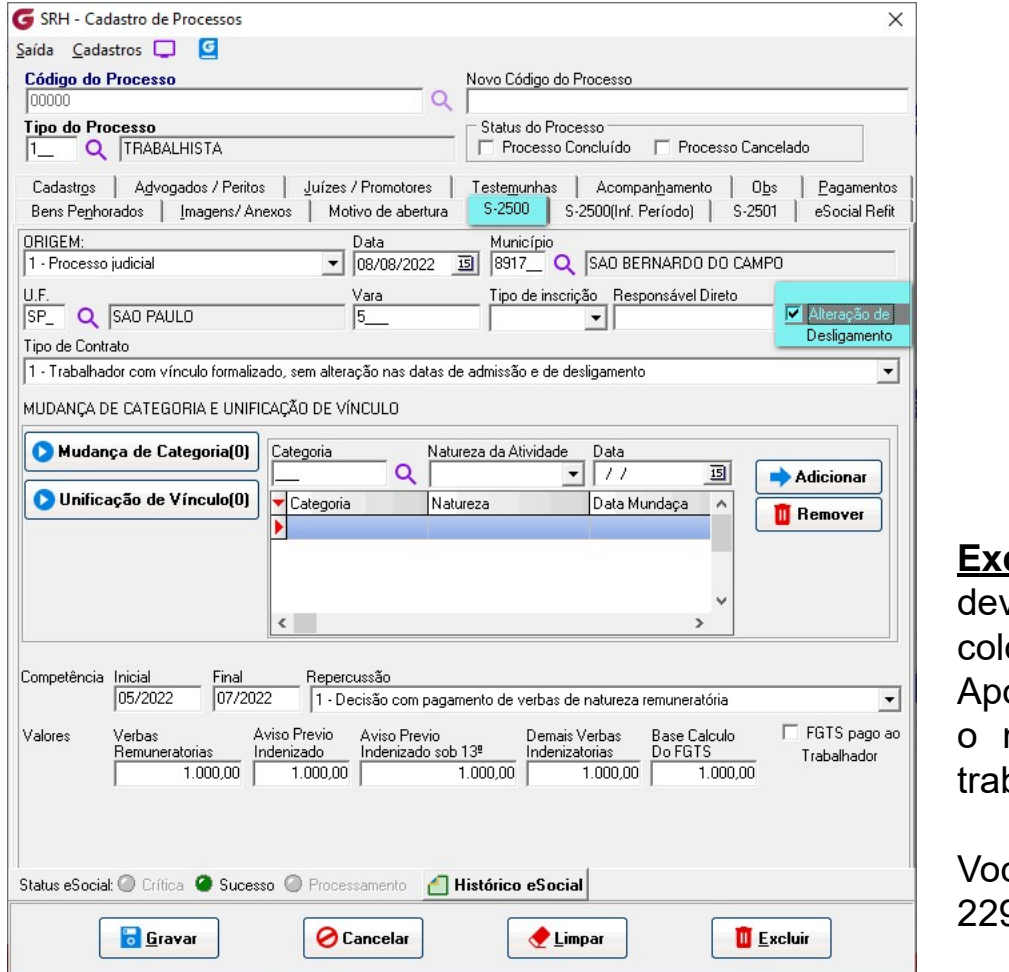

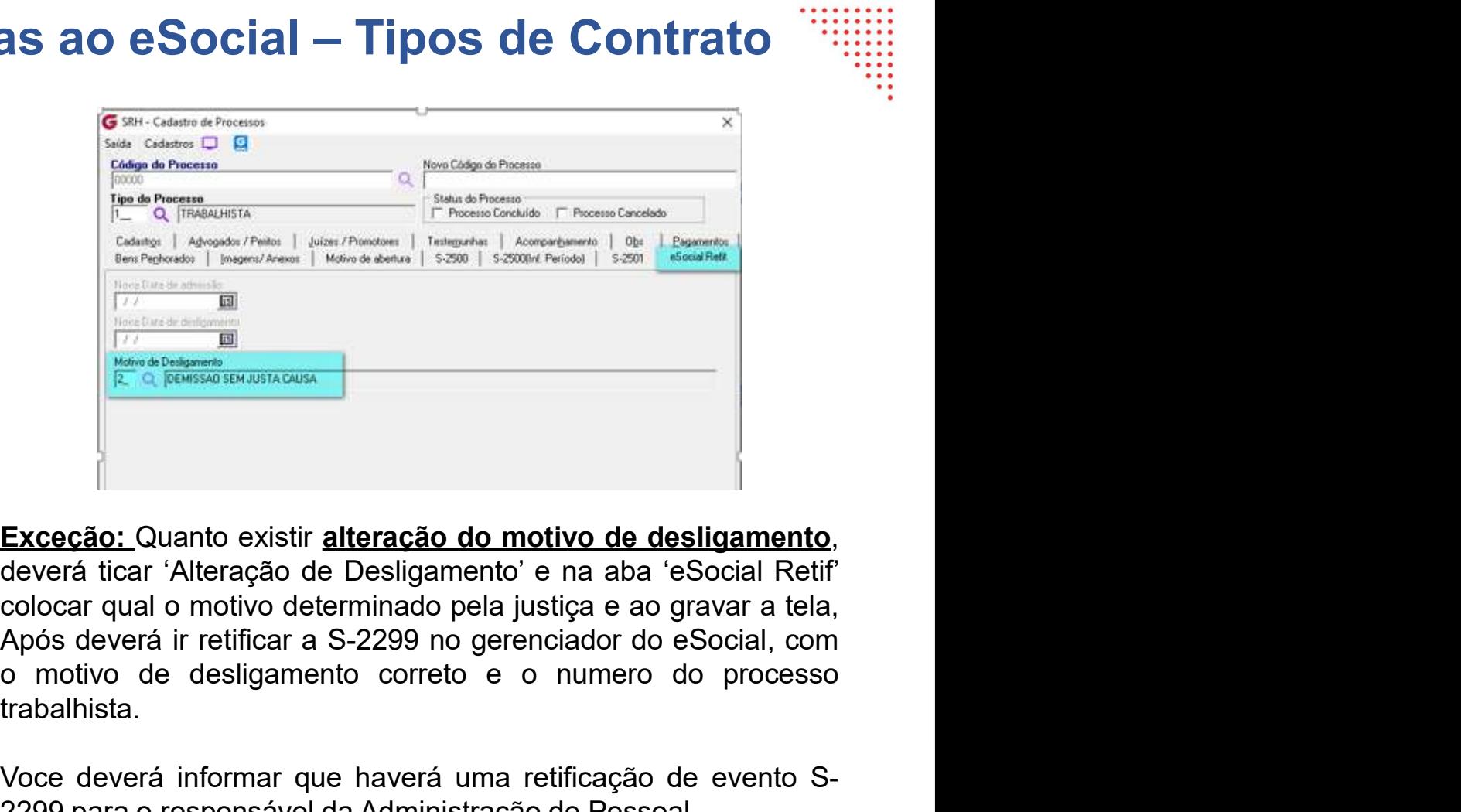

trabalhista. Voce deverá informar que haverá uma retificação de evento S-2299 para o responsável da Administração de Pessoal. Exceção: Quanto existir alteração do motivo de desligamento.<br>
Exceção: Quanto existir alteração do motivo de desligamento.<br>
deverá ticar 'Alteração de Desligamento' e na aba 'eSocial Retif'<br>
colocar qual o motivo determina

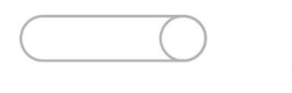

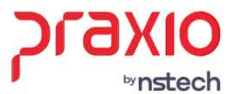

# Envio de Processos Trabalhistas ao eSocial – Tipos de Contrato<br>
Carl Cadato de Processos Trabalhistas ao eSocial – Tipos de Contrato<br>
Cadato de Processo<br>
Cadato de Desembre de Contrato<br>
Cada de admissão;<br>De processo

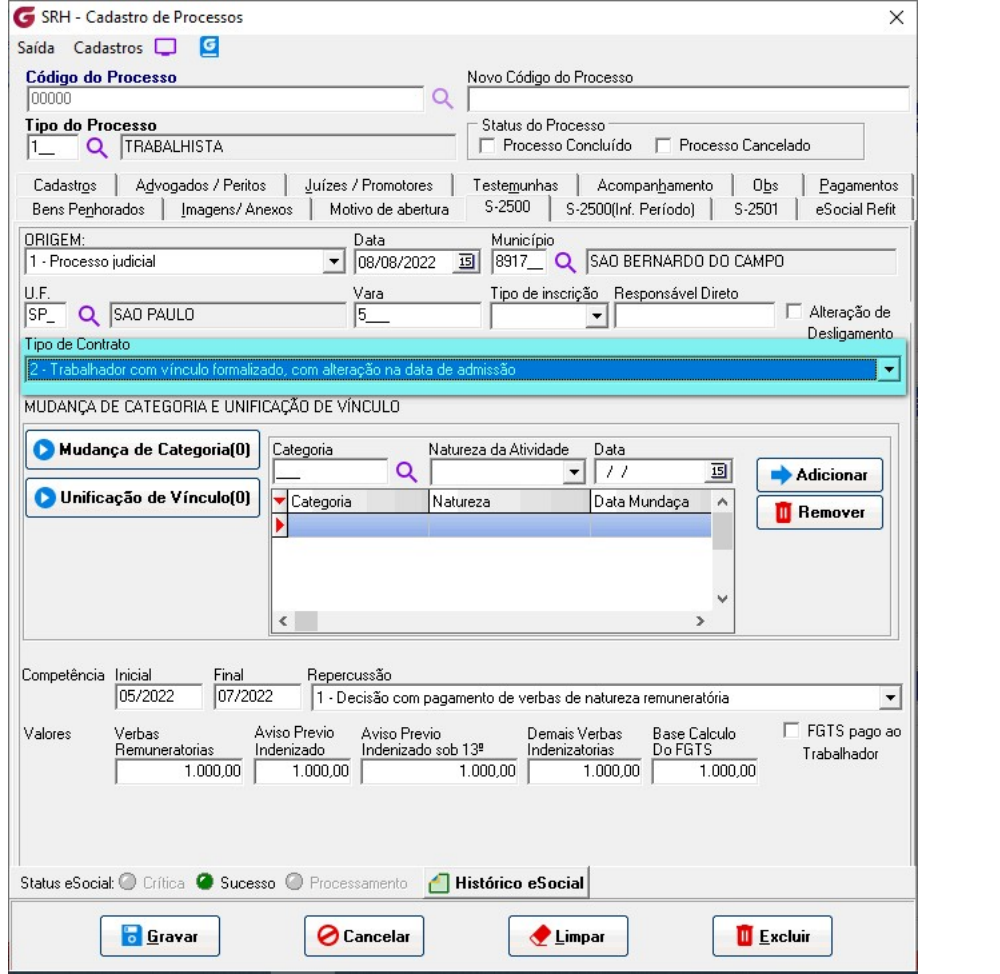

Direcões conectadas ao futuro.

**ao eSocial — Tipos de Contrato<br>O {tpContr} 2 - Trabalhador com vínculo formalizado,<br>com alteração na data de admissão;<br>Enviar S-2200 alterando data e preenchendo a** com alteração na data de admissão;

Enviar S-2200 alterando data e preenchendo a informação Indicativo de Admissão = 3 e preencher o numero do processo. O sistema irá fazer esse processo automaticamente quando preencher a aba 'eSocial Retif'.

Regra Geral: Enviar a S-2500

Observação: Se a decisão judicial determinar tambem a alteração motivo desligamento deverá retificar a S-2299 com a alteração e o numero do processo. (Exemplo proximo slide)

O {tpContr} 4 não pode ser usado nesse caso, e sim o {tpContr} 2

Ao gravar a tela o sistema irá enviar automaticamente a S-2200 e ou S-2299. Comunicar a Administração de Pessoal da empresa.

![](_page_29_Picture_17.jpeg)

![](_page_29_Picture_2.jpeg)

![](_page_29_Picture_3.jpeg)

# Envio de Processos Trabalhistas ao eSocial – Tipos de Contrato<br>
Calicher de Regne de Contrato<br>
Calicher de Regne de Processo - Alicher de Regne<br>
Calicher de Regne de Regne<br>
Calicher de Regne<br>
Calicher de Regne<br>
Calicher de

![](_page_30_Picture_87.jpeg)

**ao eSocial — Tipos de Contrato**<br>O {tpContr} **3** - Trabalhador com vínculo formalizado,<br>com inclusão ou alteração de data de desligamento;<br>Alterar as data na aba 'eSocial Retif' e após retificar

**ao eSocial — Tipos de Contrato**<br>
o <sub>(tp</sub>Contr} 3 - Trabalhador com vínculo formalizado,<br>
com inclusão ou alteração de data de desligamento;<br>
Alterar as data na aba 'eSocial Retif' e após retificar<br>
a S-2299 para alterar d **ao eSocial — Tipos de Contrato**<br>
0 {tpContr} **3** - Trabalhador com vínculo formalizado,<br>
com inclusão ou alteração de data de desligamento;<br>
Alterar as data na aba 'eSocial Retif' e após retificar<br>
a S-2299 para alterar d **ao eSocial — Tipos de Contrato**<br>
O {tpContr} **3** - Trabalhador com vínculo formalizado,<br>
com inclusão ou alteração de data de desligamento;<br>
Alterar as data na aba 'eSocial Retif' e após retificar<br>
a S-2299 para alterar d **ao eSocial — Tipos de Contrato**<br>
O {tpContr} **3** - Trabalhador com vínculo formalizado,<br>
com inclusão ou alteração de data de desligamento;<br>
Alterar as data na aba 'eSocial Retif' e após retificar<br>
a S-2299 para alterar d **ao eSocial — Tipos de Contrato**<br>
O (tpContr) 3 - Trabalhador com vínculo formalizado,<br>
com inclusão ou alteração de data de desligamento;<br>
Alterar as data na aba 'eSocial Retif' e após retificar<br>
a S-2299 para alterar dat **ao eSocial — Tipos de Contrato**<br>
O (tpContr) 3 - Trabalhador com vínculo formalizado,<br>
com inclusão ou alteração de data de desligamento;<br>
Alterar as data na aba 'eSocial Retif' e após retificar<br>
a S-2299 para alterar dat **ao eSocial — Tipos de Contrato**<br>
O {tpContr} **3** - Trabalhador com vínculo formalizado,<br>
com inclusão ou alteração de data de desligamento;<br>
Alterar as data na aba 'eSocial Retif' e após retificar<br>
a S-2299 para alterar d **ao eSocial — Tipos de Contrato**<br>
O {tpContr} 3 - Trabalhador com vínculo formalizado,<br>
com inclusão ou alteração de data de desligamento;<br>
Alterar as data na aba 'eSocial Retif' e após retificar<br>
a S-2299 para alterar dat

![](_page_30_Picture_5.jpeg)

![](_page_30_Picture_6.jpeg)

# Envio de Processos Trabalhistas ao eSocial – Tipos de Contrato<br>Environmento<br>Contracto de la declaración de la declaración de la declaración de la declaración de la declaración de la declaración

![](_page_31_Picture_78.jpeg)

**Sala e Social — Tipos de Contrato**<br> **Observação:** Quando a data de desligamento<br>
reconhecida for em mês diferente do desligamento<br>
original, deverá Gerar a S-3000 da S-2299 antes e<br>
depois enviar uma nova S-2299 com a dat **reconhecial - Tipos de Contrato**<br> **Observação:** Quando a data de desligamento<br>
reconhecida for em mês diferente do desligamento<br>
original, deverá Gerar a S-3000 da S-2299 antes e<br>
depois enviar uma nova S-2299 com a data<br> **Single Contrato**<br> **Single Contrato**<br> **Observação:** Quando a data de desligamento<br>
reconhecida for em mês diferente do desligamento<br>
original, deverá Gerar a S-3000 da S-2299 antes e<br>
depois enviar uma nova S-2299 com a da **Sao eSocial — Tipos de Contrato**<br> **Observação:** Quando a data de desligamento<br>
reconhecida for em mês diferente do desligamento<br>
original, deverá Gerar a S-3000 da S-2299 antes e<br>
depois enviar uma nova S-2299 com a data<br> Salexande Contrato<br>
Salex Contrato<br>
Distribución de Contrato<br>
Distribución de desligamento<br>
reconhecida for em mês diferente do desligamento<br>
original, deverá Gerar a S-3000 da S-2299 antes e<br>
depois enviar uma nova S-2299 Se o juiz determinou somente a alteração de Contraction<br>
Observação: Quando a data de desligamento<br>
reconhecida for em mês diferente do desligamento<br>
original, deverá Gerar a S-3000 da S-2299 antes e<br>
depois enviar uma nov **Sala de Social — Tipos de Contrato**<br> **Observação:** Quando a data de desligamento<br>
reconhecida for em mês diferente do desligamento<br>
original, deverá Gerar a S-3000 da S-2299 antes e<br>
depois enviar uma nova S-2299 com a da **Sala e Social – Tipos de Contrato**<br>
<u>Observação:</u> Quando a data de desligamento<br>
reconhecida for em mês diferente do desligamento<br>
original, deverá Gerar a S-3000 da S-2299 antes e<br>
depois enviar uma nova S-2299 com a dat

![](_page_31_Picture_5.jpeg)

# Envio de Processos Trabalhistas ao eSocial – Tipos de Contrato<br>
California de Rocesso de Contrato<br>
California Processo de Contrato<br>
California Processo de Contrato<br>
California Processo de Contrato<br>
California de la de la d

![](_page_32_Picture_109.jpeg)

**10 eSocial — Tipos de Contrato**<br>
O {tpContr} **4** - Trabalhador com vínculo formalizado,<br>
com alteração nas datas de admissão e de<br>
desligamento; **alo eSocial — Tipos de Contrato**<br>
C {tpContr} **4** - Trabalhador com vínculo formalizado,<br>
com alteração nas datas de admissão e de<br>
desligamento;<br>
O sistema irá fazer esse processo automaticamente desligamento; **10 eSocial — Tipos de Contrato**<br>
O (tpContr} **4** - Trabalhador com vínculo formalizado,<br>
com alteração nas datas de admissão e de<br>
desligamento;<br>
O sistema irá fazer esse processo automaticamente<br>
quando preencher a aba ' **10 eSocial – Tipos de Contrato**<br>
C (tpContr) 4 - Trabalhador com vínculo formalizado,<br>
com alteração nas datas de admissão e de<br>
desligamento;<br>
O sistema irá fazer esse processo automaticamente<br>
quando preencher a aba 'eS

**10 eSocial — Tipos de Contrato**<br>
O (tpContr) 4 - Trabalhador com vínculo formalizado,<br>
com alteração nas datas de admissão e de<br>
desligamento;<br>
O sistema irá fazer esse processo automaticamente<br>
quando preencher a aba 'eS **reconhecida for the Contrato**<br>
C (tpContr) 4 - Trabalhador com vínculo formalizado,<br>
com alteração nas datas de admissão e de<br>
desligamento;<br>
O sistema irá fazer esse processo automaticamente<br>
quando preencher a aba 'eSoc **10 eSocial — Tipos de Contrato**<br>
O (tpContr) 4 - Trabalhador com vínculo formalizado,<br>
com alteração nas datas de admissão e de<br>
desligamento;<br>
O sistema irá fazer esse processo automaticamente<br>
quando preencher a aba 'eS **10 eSocial — Tipos de Contrato**<br>
O (tpContr) 4 - Trabalhador com vínculo formalizado,<br>
com alteração nas datas de admissão e de<br>
desligamento;<br>
O sistema irá fazer esse processo automaticamente<br>
quando preencher a aba 'eS **10 eSocial – Tipos de Contrato**<br>
O (tpContr) 4 - Trabalhador com vínculo formalizado,<br>
com alteração nas datas de admissão e de<br>
desligamento;<br>
O sistema irá fazer esse processo automaticamente<br>
quando preencher a aba 'eS O (tpContr) 4 - Trabalhador com vínculo formalizado,<br>com alteração nas datas de admissão e de<br>desligamento;<br>O sistema irá fazer esse processo automaticamente<br>quando preencher a aba 'eSocial Retif'.<br>**Observação:** Quando a d com alteração nas datas de admissão e de<br>desligamento;<br>O sistema irá fazer esse processo automaticamente<br>quando preencher a aba e Social Retif'.<br>**Observação:** Quando a data de desligamento<br>reconhecida for em mês diferente desligamento;<br>
O sistema irá fazer esse processo automaticamente<br>
quando preencher a aba 'eSocial Retif'.<br> **Observação:** Quando a data de desligamento<br>
reconhecida for em mês diferente ao desligamento<br>
original deverá Gera

![](_page_32_Picture_7.jpeg)

![](_page_32_Picture_8.jpeg)

# Envio de Processos Trabalhistas ao eSocial – Tipos de Contrato  $\frac{1}{\sqrt{\frac{6.341 \cdot \text{Costane of } P}{1.600 \cdot \text{Cstane of } P}}}}$  and  $\frac{1}{\sqrt{\frac{6.341 \cdot \text{Costane of } P}{1.600 \cdot \text{Cstane of } P}}}}$  os istema irá retificar automaticamente a<br>
se contrato de

![](_page_33_Picture_50.jpeg)

**ao eSocial – Tipos de Contrato<br>O sistema irá retificar automaticamente a<br>S-2200 e S-2299.<br>Comunicar a Administração de Pessoal** 

**ao eSocial — Tipos de Contrato<br>O sistema irá retificar automaticamente a<br>S-2200 e S-2299.<br>Comunicar a Administração de Pessoal<br>sobre a retificação da informação ao eSocial — Tipos de Contrato<br>
Contrato de Social — Tipos de Contrato<br>
S-2200 e S-2299.<br>
Comunicar a Administração de Pessoal<br>
sobre a retificação da informação sola de Contrato**<br> **Sola de Contrato**<br>
Constema irá retificar automaticamente a<br>
S-2200 e S-2299.<br>
Comunicar a Administração de Pessoal<br>
sobre a retificação da informação

![](_page_33_Picture_5.jpeg)

# Envio de Processos Trabalhistas ao eSocial – Tipos de Contrato<br>
Sida Cadama De San Cadama De Social – Tipos de Contrato<br>
Sida Cadama De Social – Tipos de Contrato<br>
Minculo;<br>
Alta Cadama De Vínculo;

![](_page_34_Picture_82.jpeg)

**O eSocial – Tipos de Contrato<br>
O {tpContr} 5 - Empregado com reconhecimento de<br>
vínculo;<br>
Regra geral: A S-2500 dever ser informada** vínculo;

**10 eSocial — Tipos de Contrato<br>
C {tpContr} 5 - Empregado com reconhecimento de<br>
vínculo;<br>
Regra geral: A S-2500 dever ser informada<br>
unicamente nesse evento, se não tiver prévio<br>
cadastro informado no eSocial e o vínculo 10 eSocial – Tipos de Contrato<br>
C (tpContr) 5 - Empregado com reconhecimento de<br>
vínculo;<br>
Regra geral: A S-2500 dever ser informada<br>
unicamente nesse evento, se não tiver prévio<br>
cadastro informado no eSocial e o vínculo 10 eSocial – Tipos de Contrato**<br>
C (tpContr} 5 - Empregado com reconhecimento de<br>
vínculo;<br>
Regra geral: A S-2500 dever ser informada<br>
unicamente nesse evento, se não tiver prévio<br>
cadastro informado no eSocial e o víncul **10 eSocial – Tipos de Contrato**<br>
C (tpContr) 5 - Empregado com reconhecimento de<br>
vínculo;<br>
Regra geral: A S-2500 dever ser informada<br>
unicamente nesse evento, se não tiver prévio<br>
cadastro informado no eSocial e o víncul **10 eSocial – Tipos de Contrato**<br>
O (tpContr} 5 - Empregado com reconhecimento de<br>
vínculo;<br>
Regra geral: A S-2500 dever ser informada<br>
unicamente nesse evento, se não tiver prévio<br>
cadastro informado no eSocial e o víncul **10 eSocial – Tipos de Contrato**<br>
O (tpContr) 5 - Empregado com reconhecimento de<br>
vínculo;<br>
Regra geral: A S-2500 dever ser informada<br>
unicamente nesse evento, se não tiver prévio<br>
cadastro informado no eSocial e o víncul **10 eSocial – Tipos de Contrato**<br>
C (tpContr) 5 - Empregado com reconhecimento de<br>
vínculo;<br>
Regra geral: A S-2500 dever ser informada<br>
unicamente nesse evento, se não tiver prévio<br>
cadastro informado no eSocial e o víncul **10 eSocial – Tipos de Contrato**<br>
O (tpContr) 5 - Empregado com reconhecimento de<br>
vínculo;<br>
Regra geral: A S-2500 dever ser informada<br>
unicamente nesse evento, se não tiver prévio<br>
cadastro informado no eSocial e o víncul

{sucessaoVinc}

![](_page_34_Picture_5.jpeg)

![](_page_34_Picture_6.jpeg)

# Envio de Processos Trabalhistas ao eSocial – Tipos de Contrato<br>
Envi<sub>cadade</sub> de Processos Trabalhistas ao eSocial – Tipos de Contrato<br>
Cadade de Processo<br>
Cadade Processo e indicativo de admissão = 3 e número do processo

![](_page_35_Picture_157.jpeg)

## Exceção:

![](_page_35_Picture_3.jpeg)

**20 eSocial – Tipos de Contrato**<br> **Exceção:**<br>
<u>1 – Vínculo ativo –</u> Enviando previamente a S-2200 com<br>
o número do processo e indicativo de admissão = 3 e número do<br>
processo, quando enviar a S-2500 deverá ter o mesmo núme **ao eSocial — Tipos de Contrato**<br>Exceção:<br><u>1 – Vínculo ativo –</u> Enviando previamente a S-2200 com<br>o número do processo e indicativo de admissão = 3 e número do<br>processo, quando enviar a S-2500 deverá ter o mesmo número<br>da **ao eSocial — Tipos de Contrato**<br> **Exceção:**<br>
<u>1 – Vínculo ativo –</u> Enviando previamente a S-2200 com<br>
processo, quando enviar a S-2500 deverá ter o mesmo número<br>
da matricula enviada na S-2200, se o mesmo já foi desligado **ao eSocial — Tipos de Contrato**<br> **Exceção:**<br>
<u>1 — Vínculo ativo —</u> Enviando previamente a S-2200 com<br>
o número do processo e indicativo de admissão = 3 e número do<br>
processo, quando enviar a S-2500 deverá ter o mesmo núm **ao eSocial — Tipos de Contrato**<br> **Exceção:**<br>
<u>1 – Vínculo ativo –</u> Enviando previamente a S-2200 com<br>
o número do processo e indicativo de admissão = 3 e número do<br>
processo, quando enviar a S-2500 deverá ter o mesmo núm 2 **ao eSocial — Tipos de Contrato**<br>
2 – Vinculo ativo – Enviando previamente a S-2200 com<br>
1 – Vinculo ativo – Enviando previamente a S-2200 com<br>
processo, quando enviar a S-2500 deverá ter o mesmo número<br>
da matricula env **Exceção:**<br> **Exceção:**<br> **1 – Vinculo ativo** – Enviando previamente a S-2200 com o número do processo e indicativo de admissão = 3 e número do processo, quando enviar a S-2500 deverá ter o mesmo número da matricula enviada **Exceção:**<br> **Exceção:**<br> **Exceção:**<br> **Drividade adivo** - Enviando previamente a S-2200 com orúmero do processo e indicativo de admissão = 3 e número do processo, quando enviar a S-2500 deverá ter o mesmo número da matricul **Exceção:**<br>  $\frac{1 - \text{Vinculo ativo}}{1 - \text{Vinculo ativo}}$  Enviando previamente a S-2200 com<br>
o número do processo e indicativo de admissão = 3 e número do<br>
processo, quando enviar a S-2500 deverá ter o mesmo número<br>
da matricula enviada n 3 **ao eSocial — Tipos de Contrato**<br>
<u>1 – Vínculo ativo –</u> Enviando previamente a S-2200 com<br>
2 – <u>Vínculo</u> ativo – Enviando previamente a S-2200 com<br>
processo, quando enviar a S-2500 deverá ter o mesmo número<br>
da matricula **Exceção:**<br>
<u>1 – Vinculo ativo –</u> Enviando previamente a S-2200 com<br>
<u>1 – Vinculo ativo –</u> Enviando previamente a S-2200 com<br>
processo, quando enviar a S-2500 deverá ter o mesmo número do<br>
processo, quando enviar a S-2200, Exceção:<br>  $\overline{1}$  - Vinculo ativo - Enviando previamente a S-2200 com<br>
onúmero do processo e indicativo de admissão = 3 e número do<br>
onúmero da processo, quando enviar a S-2200, se o mesmo já foi desligado,<br>
enviar a S-2 o número do processo e indicativo de admissão = 3 e número do<br>processo, quando enviar a S-2200, se o mesmo já foi desligado,<br>enviar a S-2299 tambem.<br>**2 – Determinação anotada nos riscos ambientais anotado no<br>PPP e CAT** - E

informações processo, quando enviar a S-2500 deverá ter o mesmo número<br>da matricula enviada na S-2200, se o mesmo já foi desligado,<br>enviar a S-2299 tambem.<br>**2 – Determinação anotada nos riscos ambientais anotado no<br>PPP e CAT** – Envian enviar a S-2299 tambem.<br> **2 – Determinacão anotada nos riscos ambientais anotado no**<br> **PPP e CAT** – Enviando previamente a S-2200 com o número do<br>
processo e indicativo de admissão = 3 e número do processo.<br>
Enviar a S-221 **2 – Determinação anotada nos riscos ambientais anotado – PPP e CAT** - Enviando previamente a S-2200 com o número processo e indicativo de admissão = 3 e número do process<br>Enviar a S-2210 e ou S-2240.<br>**3 – Reconhecimento** 

![](_page_35_Picture_158.jpeg)

![](_page_35_Picture_9.jpeg)

![](_page_35_Picture_10.jpeg)

![](_page_36_Picture_130.jpeg)

Envio de Processos Trabalhistas ao eSocial – Tipos de Contrato<br>
Sant-Casano de Processos Trabalhistas ao eSocial – Tipos de Contrato<br>
Casano de Processos de Contrato<br>
Casano de Processos que a decisão não reconhecimento d S ao eSocial — Tipos de Contrato<br>
O {tpContr} 6 - Trabalhador sem vínculo de emprego/estatutário<br>
(TSVE), sem reconhecimento de vínculo empregatício. São os<br>
casos que a decisão não reconheceu o vinculo e ou o trabalhador<br> S ao eSocial — Tipos de Contrato<br>
O {tpContr} 6 - Trabalhador sem vínculo de emprego/estatutário<sup>:</sup><br>
(TSVE), sem reconhecimento de vínculo empregatício. São os<br>
casos que a decisão não reconheceu o vinculo e ou o trabalhad **S ao eSocial — Tipos de Contrato**<br>
C (tpContr) 6 - Trabalhador sem vínculo de emprego/estatutário<sup>:</sup><br>
(TSVE), sem reconhecimento de vínculo empregatício. São os<br>
casos que a decisão não reconheceu o vinculo e ou o trabalh **S ao eSocial — Tipos de Contrato**<br>  $O$  (tpContr) 6 - Trabalhador sem vínculo de emprego/estatutário<sup>:</sup><br>
(TSVE), sem reconhecimento de vínculo empregatício. São os<br>
casos que a decisão não reconheceu o vinculo e ou o trab **S ao eSocial — Tipos de Contrato**<br>  $\frac{1}{2}$  (tpContr) **6** - Trabalhador sem vínculo de emprego/estatutário<sup>1</sup><br>
(TSVE), sem reconhecimento de vínculo empregaticio. São os<br>
casos que a decisão não reconheceu o vinculo e o **1º Enviou a S-2300 e S-2399 previamente de Social de Social de Social de Sociedat (TSVE), sem reconhecimento de vínculo emprega/estatutário:<br>
(TSVE), sem reconhecimento de vínculo empregatício. São os casos que a decisão** 

**S ao eSocial — Tipos de Contrato**<br>  $O$  (tpContr) **6** - Trabalhador sem vínculo de emprego/estatutário:<br>
(TSVE), sem reconhecimento de vínculo empregatício. São os<br>
casos que a decisão não reconheceu o vinculo e ou o trab **S ao eSocial — Tipos de Contrato**<br>
C (tpContr) 6 - Trabalhador sem vínculo de emprego/estatutário<br>
(TSVE), sem reconhecimento de vínculo empregatício. São os<br>
casos que a decisão não reconheceu o vínculo e ou o trabalhado **igual a enviada na S-2300** formal a enviada na S-2300 formal na Categorian na A-Nicolar TSVE), sem reconhecimento de vinculo empregaticio. São os casos que a decisão não reconheceu o vinculo e ou o trabalhador TSVE não p **S ao eSocial — Tipos de Contrato**<br>  $O$  (tpContr) 6 - Trabalhador sem vínculo de emprego/estatutário:<br>
(TSVE), sem reconhecimento de vínculo empregatício. São os<br>
casos que a decisão não reconheceu o vinculo e ou o trabal **S ao eSocial — Tipos de Contrato**<br>
O (tpContr) 6 - Trabalhador sem vínculo de emprego/estatutário:<br>
(TSVE), sem reconhecimento de vínculo empregaticio. São os<br>
casos que a decisão não reconheceu o vínculo e ou o trabalha **3 ao eSocial — Tipos de Contrato**<br>
2 (tpContr) 6 - Trabalhador sem vínculo de emprego/estatutário:<br>
(TSVE), sem reconhecimento de vínculo empregaticio. São os<br>
casos que a decisão não reconheceu o vínculo e ou o trabalhad Someto Contration in the Contration of the Contration (TSVE), sem reconhecimento de vinculo empregaticio. São os<br>
sos que a decisão não reconheceu o vinculo e u o trabalhador<br>
TSVE não pediu o reconhecimento, solicitando s O {tpContr} 6 - Trabalhador sem vínculo de emprego/estatutário<sup>2</sup><br>(TSVE), sem reconhecimento de vínculo empregatício. São os<br>casos que a decisão não reconheceu o vinculo e ou o trabalhador<br>TSVE não pediu o reconhecimento, (TSVE), sem reconhecimento de vínculo empregaticio. São os<br>casos que a decisão não reconheceu o vinculo e ou o trabalhador<br>TSVE não pediu o reconhecimento, solicitando somente os valores<br>de verbas não pagas pelo empregado TSVE não pediu o reconhecimento, solicitando somente os valores<br>de verbas não pagas pelo empregador.<br>
1º Enviou a S-2300 e S-2399 previamente – Se a justiça<br>
conheceu alterações, terá que retificar a S-2300 e ou S-2399<br>
co To Verlas peas a Seal of Complemental solutions of the Verlas peak of the Verlas não pagas pelo empregador.<br>
1º Enviou a S-2300 e S-2399 previamente - Se a justiça reconheceu alterações, terá que retificar a S-2300 e ou Sde verbas hao pagas pelo empregador.<br>
1<sup>o</sup> Enviou a S-2300 e S-2399 previamente – Se a justiça<br>
reconheceu alterações, terá que retificar a S-2300 e ou S-2399<br>
contando o número do processo e S-2500, informando a matricula

![](_page_36_Picture_6.jpeg)

![](_page_36_Picture_7.jpeg)

# Envio de Processos Trabalhistas ao eSocial – Tipos de Contrato<br>
Envi<sub>o de Contrato<br>
Marchistan de Processos</sub> Marchistas and Architecture Contrato<br>
Marchistan de Processo<br>
A Marchistan de Processos<br>
A Marchistan de Process

![](_page_37_Picture_114.jpeg)

**10 eSocial — Tipos de Contrato**<br>
O {tpContr} 7 - Trabalhador com vínculo de emprego<br>
formalizado em período anterior ao eSocial – (Grupos de<br>
envios do eSocial: 1º Grupo 01/03/2018, 2º Grupo<br>
10/10/2018 e 3º Grupo 10/04/ **Social – Tipos de Contrato**<br>  $\frac{1}{2}$  (tpContr) 7 - Trabalhador com vínculo de emprego<br>
formalizado em período anterior ao eSocial – (Grupos de<br>
envios do eSocial: 1º Grupo 01/03/2018, 2º Grupo<br>
10/10/2018 e 3º Grupo 10 **to eSocial — Tipos de Contrato**<br>  $\frac{1}{2}$  (tpContr} 7 - Trabalhador com vínculo de emprego<br>
formalizado em período anterior ao eSocial — (Grupos de<br>
envios do eSocial: 1º Grupo 01/03/2018, 2º Grupo<br>
10/10/2018 e 3º Grup 10 **e Social — Tipos de Contrato**<br>
0 {tpContr} 7 - Trabalhador com vínculo de emprego<br>
formalizado em período anterior ao eSocial — (Grupos de<br>
envios do eSocial: 1º Grupo 01/03/2018, 2º Grupo<br>
10/10/2018 e 3º Grupo 10/04/ **Este contrato**<br>
Este contrato (tpContrato de emprego formalizado em período anterior ao eSocial – (Grupos de envios do eSocial: 1º Grupo 01/03/2018, 2º Grupo 10/10/2018 e 3º Grupo 10/04/2019)<br>
Este contrato será usado qu **10 eSocial — Tipos de Contrato**<br>  $\frac{1}{2}$  (tpContr) 7 - Trabalhador com vínculo de emprego<br>
formalizado em período anterior ao eSocial – (Grupos de<br>
envios do eSocial: 1º Grupo 01/03/2018, 2º Grupo<br>
10/10/2018 e 3º Grup **10 eSocial — Tipos de Contrato**<br>  $\frac{1}{2}$  (tpContr} 7 - Trabalhador com vínculo de emprego<br>
formalizado em período anterior ao eSocial – (Grupos de<br>
envios do eSocial: 1º Grupo 01/03/2018, 2º Grupo<br>
10/10/2018 e 3º Grup **10 eSocial — Tipos de Contrato**<br>
C (tpContr) 7 - Trabalhador com vínculo de emprego<br>
formalizado em período anterior ao eSocial – (Grupos de<br>
envios do eSocial: 1º Grupo 01/03/2018, 2º Grupo<br>
10/10/2018 e 3º Grupo 10/04/2 **alteração da data de admissão ou desligamento data de admissão da data de admissão ou desligamento aperior aperior aperior aperior aperior aperior aperior aperior 10/10/2018 e 3º Grupo 10/04/2019)<br>Este contrato será usado 10 eSocial — Tipos de Contrato**<br>
O (tpContr) 7 - Trabalhador com vínculo de emprego<br>
formalizado em período anterio ao eSocial – (Grupos de<br>
envios do eSocial: 1º Grupo 01/03/2018, 2º Grupo<br>
10/10/2018 e 3º Grupo 10/04/20 **10 eSocial — Tipos de Contrato**<br>
0 (tpContr) 7 - Trabalhador com vínculo de emprego<br>
formalizado em período anterior ao eSocial – (Grupos de<br>
envios do eSocial: 1º Grupo 01/03/2018, 2º Grupo<br>
10/10/2018 e 3º Grupo 10/04/2 O {tpContr} 7 - Trabalhador com vínculo de emprego<br>formalizado em período anterior ao eSocial – (Grupos de<br>envios do eSocial: 1º Grupo 01/03/2018, 2º Grupo<br>10/10/2018 e 3º Grupo 10/04/2019)<br>Este contrato será usado quando O (tpContr) 7 - Trabalhador com vínculo de emprego<br>formalizado em período anterior ao eSocial – (Grupos de<br>envios do eSocial: 1º Grupo 01/03/2018, 2º Grupo<br>10/10/2018 e 3º Grupo 10/04/2019)<br>Este contrato será usado quando

formalizado em período anterior ao eSocial – (Grupos de envios do eSocial: 1º Grupo 01/03/2018, 2º Grupo 10/10/2018 e 3º Grupo 10/04/2019)<br>10/10/2018 e 3º Grupo 10/04/2019)<br>Este contrato será usado quando foi reconhecido a envios do eSocial: 1º Grupo 01/03/2018, 2º Grupo 10/10/2018 e 3º Grupo 10/04/2019)<br>10/10/2018 e 3º Grupo 10/04/2019)<br>Este contrato será usado quando foi reconhecido a alteração<br>da data de admissão ou desligamento originalm

![](_page_37_Picture_6.jpeg)

![](_page_37_Picture_7.jpeg)

# Envio de Processos Trabalhistas ao eSocial – Tipos de Contrato<br>
Envi<sub>o de Contrato<br>
Marchistane de Processos<br>
Marchistane de Processos<br>
Marchistane de Processos<br>
Leade Processo — Responsabilidade indireta (Solidário</sub>

![](_page_38_Picture_93.jpeg)

**ao eSocial — Tipos de Contrato<br>O {tpContr} 8 - Responsabilidade indireta (Solidário<br>ou Subsidiário);<br>Deverá ser enviada apenas a S-2500 identificando o ao eSocial — Tipos de Contrato**<br>
O {tpContr} **8** - Responsabilidade indireta (Solida<br>
ou Subsidiário);<br>
Deverá ser enviada apenas a S-2500 identificand<br>
empregador e o grupo responsável indireto. **ao eSocial — Tipos de Contrato**<br>
O {tpContr} **8** - Responsabilidade indireta (Solidário<br>
ou Subsidiário);<br>
Deverá ser enviada apenas a S-2500 identificando o<br>
empregador e o grupo responsável indireto.<br>
Se as responsabili

**ao eSocial – Tipos de Contrato**<br>
O {tpContr} 8 - Responsabilidade indireta (Solidário<br>
ou Subsidiário);<br>
Deverá ser enviada apenas a S-2500 identificando o<br>
empregador e o grupo responsável indireto.<br>
Se as responsabilida **ao eSocial — Tipos de Contrato**<br>
O (tpContr) 8 - Responsabilidade indireta (Solidário<br>
ou Subsidiário);<br>
Deverá ser enviada apenas a S-2500 identificando o<br>
empregador e o grupo responsável indireto.<br>
Se as responsabilida **ao eSocial – Tipos de Contrato<br>
C (tpContr) 8 - Responsabilidade indireta (Solidário<br>
ou Subsidiário);<br>
Deverá ser enviada apenas a S-2500 identificando o<br>
empregador e o grupo responsável indireto.<br>
Se as responsabilidad ao eSocial – Tipos de Contrato**<br>
O (tpContr) 8 - Responsabilidade indireta (Solidário<br>
ou Subsidiário);<br>
Deverá ser enviada apenas a S-2500 identificando o<br>
empregador e o grupo responsável indireto.<br>
Se as responsabilida **ao eSocial – Tipos de Contrato**<br>
O (tpContr) 8 - Responsabilidade indireta (Solidário<br>
ou Subsidiário);<br>
Deverá ser enviada apenas a S-2500 identificando o<br>
empregador e o grupo responsável indireto.<br>
Se as responsabilida **ao esocial - lipos de Contrato**<br>
O (tpContr) 8 - Responsabilidade indireta (Solidário<br>
ou Subsidiário);<br>
Deverá ser enviada apenas a S-2500 identificando o<br>
empregador e o grupo responsável indireto.<br>
Se as responsabilida Seguinte a data em que houve a decisão pelo responsável indireta (Solidário per distinte de determinada em pregador e o grupo responsável indireto.<br>Se as responsabilidades foram compartilhadas entre mais de um devedor, cad O (tpContr) 8 - Responsabilidade indireta (Solidário<br>ou Subsidiário);<br>Deverá ser enviada apenas a S-2500 identificando o<br>empregador e o grupo responsável indireto.<br>Se as responsabilidades foram compartilhadas entre<br>mais de ou Subsidiário);<br>Deverá ser enviada apenas a S-2500 identificando o empregador e o grupo responsável indireto.<br>Se as responsabilidades foram compartilhadas entre<br>mais de um devedor, cada responsável indireto<br>deverá enviar

![](_page_38_Picture_6.jpeg)

![](_page_38_Picture_7.jpeg)

# Envio de Processos Trabalhistas ao eSocial – Tipos de Contrato **production de Processos Trabalhistas ao eSocial – Tipos de Contrato**<br>
En Cadanto de Processo de Contrato de Contrato de Contrato de Contrato de Contrato de Co

![](_page_39_Picture_129.jpeg)

**ao eSocial — Tipos de Contrato**<br>  $\frac{1}{2}$  (tpContr} **9** - Trabalhador cujos contratos foram unificados (unicidade contratual);<br> **Se o vinculo estiver extinto**: Deverá se criar uma nova matricula<br> **Se o vinculo estiver e** 

**ao eSocial — Tipos de Contrato<br>
(pContrato (pContrato 1994)<br>
(unicidade contratual);<br>
Se o vinculo estiver extinto: Deverá se criar uma nova matricula<br>
no S-2500 para o vinculo incorporador e deve ser enviador<br>
para apar Se o vinculo estiver extinto:** Deverá se criar uma nova matricula<br>
Se **o vinculo estiver extinto**: Deverá se criar uma nova matricula<br>
no S-2500 para o vinculo incorporador e deve ser enviada<br>
abrangendo todo o período d **ao eSocial — Tipos de Contrato**<br>
0 (tpContr) 9 - Trabalhador cujos contratos foram unificados<br>
(unicidade contratual);<br>
<u>Se o vinculo estiver extinto</u>: Deverá se criar uma nova matricula<br>
no S-2500 para o vinculo incorpor **ao eSocial — Tipos de Contrato**<br>
C (tpContr) 9 - Trabalhador cujos contratos foram unificados<br>
(unicidade contratual);<br>
<u>Se o vinculo estiver extinto</u>: Deverá se criar uma nova matricula<br>
no S-2500 para o vinculo incorpor **ao eSocial — Tipos de Contrato**<br>  $\frac{1}{2}$  (tpContr) **9** - Trabalhador cujos contratos foram unificados<br>
(unicidade contratual);<br> **Se o vinculo estiver extinto**: Deverá se criar uma nova matricula<br>
no S-2500 para o vincu **Solution Contrato**<br>
Se function de Contrato<br>
C (tpContr) 9 - Trabalhador cujos contratos foram unificados<br>
(unicidade contratual);<br>
Se o vinculo estiver extinto: Deverá se criar uma nova matricula<br>
no S-2500 para o vincu informações. **Se houver decisão para anotações contrator de anotação para anotação para anotação para ano serveita ano s-2500 para o vinculo incorporador e deve ser enviada abrangendo todo o período dos contratos unificados. Deverá se ao eSocial — Tipos de Contrato**<br>  $\alpha$  (tpContr) **9** - Trabalhador cujos contratos foram unificados<br>
(unicidade contratual);<br> **Se o vinculo estiver extinto:** Deverá se criar uma nova matricula<br>
no S-2500 para o vinculo in **ao e Social — Tipos de Contrato**<br>
O (tpContr) 9 - Trabalhador cujos contratos foram unificados<br>
(unicidade contratual);<br>
Se o vinculo estiver extinto: Deverá se criar uma nova matricula<br>
no S-2500 para o vinculo incorpora 2500 (tpContr) 9 - Trabalhador cujos contratos foram unificados<br>
26 o vinculo estiver extinto: Deverá se criar uma nova matricula<br>
26 o vinculo estiver extinto: Deverá se criar uma nova matricula<br>
abrangendo todo o período O (tpContr) 9 - Trabalhador cujos contratos foram unificados (unicidade contratual);<br>
Se o vinculo estiver extinto: Deverá se criar uma nova matricula<br>
no S-2500 para o vinculo incorporador e deve ser enviada<br>
abrangendo t (unicidade contratual);<br>
Se o vinculo estiver extinto: Deverá se criar uma nova matricula<br>
no S-2500 para o vinculo incorporador e deve ser enviada<br>
abrangendo todo o período dos contratos unificados. Deverá ser<br>
feito o a

unificação.

![](_page_39_Picture_7.jpeg)

# Envio de Processos Trabalhistas ao eSocial — Tipos de Contrato<br>
Envi<sub>o de Contrato (</sub> processos de Calegoria de Categoria de Natureza da Atividade – Será<br>
Mudança de Categoria ou Natureza da Atividade – Será<br>
Mudança de C

![](_page_40_Picture_122.jpeg)

S ao eSocial — Tipos de Contrato<br>
Mudança de Categoria ou Natureza da Atividade – Será<br>
preenchido quando for as nas hipóteses:<br>
Hipótese 1 – {tpContr} = 6 se a mudança de categoria for<br>
entre aquelas que devem ser enviad

**S ao eSocial — Tipos de Contrato**<br> **Mudança de Categoria ou Natureza da Atividade — Será**<br>
preenchido quando for as nas hipóteses:<br> **Hipótese 1 — {tpContr} = 6 se a mudança de categoria for entre aquelas que devem ser en** S ao eSocial — Tipos de Contrato<br>
Mudança de Categoria ou Natureza da Atividade – Será<br>
preenchido quando for as nas hipóteses:<br>
Hipótese 1 – {tpContr} = 6 se a mudança de categoria for<br>
entre aquelas que devem ser enviada **S ao eSocial — Tipos de Contrato**<br>
Mudança de Categoria ou Natureza da Atividade — Será<br>
preenchido quando for as nas hipóteses:<br>
Hipótese 1 — {tpContr} = 6 se a mudança de categoria for<br>
entre aquelas que devem ser envi **is ao eSocial — Tipos de Contrato**<br> **Mudança de Categoria ou Natureza da Atividade — Será**<br>
preenchido quando for as nas hipóteses:<br> **Hipótese 1 – {tpContr} = 6 se a mudança de categoria for entre aquelas que deven ser e** 3 **ao eSocial — Tipos de Contrato**<br>
Mudança de Categoria ou Natureza da Atividade — Será<br>
preenchido quando for as nas hipóteses:<br>
Hipótese 1 – {tpContr} = 6 se a mudança de categoria for<br>
entre aquelas que devem ser envi

**S ao eSocial — Tipos de Contrato**  $\overrightarrow{t}$ **<br>
Mudança de Categoria ou Natureza da Atividade — Será<br>
preenchido quando for as nas hipóteses:<br>
Hipótese 1 – {tpContr} = 6 se a mudança de categoria for<br>
entre aquelas que devem** 3 **ao eSocial — Tipos de Contrato**<br>
Mudança de Categoria ou Natureza da Atividade – Será<br>
preenchido quando for as nas hipóteses:<br>
Hipótese 1 – {tpContr} = 6 se a mudança de categoria for<br>
entre aquelas que devem ser envia **S ao eSocial — Tipos de Contrato**<br>
Mudança de Categoria ou Natureza da Atividade — Será<br>
preenchido quando for as nas hipóteses:<br>
Hipótese 1 – {tpContr} = 6 se a mudança de categoria for<br>
entre aquelas que devem ser envi **S ao eSocial — Tipos de Contrato**<br>
Mudança de Categoria ou Natureza da Atividade – Será<br>
preenchido quando for as nas hipóteses:<br> **Hipótese 1** – {tpContr} = 6 se a mudança de categoria for<br>
entre aquelas que devem ser en **S ao eSocial — Tipos de Contrato**<br>
Mudança de Categoria ou Natureza da Atividade — Será<br>
preenchido quando for as nas hipóteses:<br> **Hipótese 1** – {tpContr} = 6 se a mudança de categoria for<br>
entre aquelas que devem ser en **Mudança de Categoria ou Natureza da Atividade** – Será<br>preenchido quando for as nas hipóteses:<br> **Hipótese 1** – {tpContr} = 6 se a mudança de categoria for<br>
entre aquelas que devem ser enviadas no evento S-2300 e o<br>
contra Mudança de Categoria ou Natureza da Atividade – Será<br>preenchido quando for as nas hipóteses:<br>Hipótese 1 – {tpContr} = 6 se a mudança de categoria for<br>entre aquelas que devem ser enviadas no evento S-2300 e o<br>contrato já es preenchido quando for as nas hipóteses:<br> **Hipótese 1** – (tpContr) = 6 se a mudança de categoria for<br>
entre aquelas que devem ser enviadas no evento S-2300 e o<br>
contrato já esteja encerrado na data do transito em julgado da

![](_page_40_Picture_6.jpeg)

![](_page_40_Picture_7.jpeg)

# Envio de Processos Trabalhistas ao eSocial — Tipos de Contrato<br>Envi<sub>cimentegração de Funcionários</sub><br>Judicial Dunional Dunional Dunional Dunional</sub> Dunional Dunional Dunional Dunional Dunional Dunional Dunional Dunio

![](_page_41_Picture_110.jpeg)

## **eSocial – Tipos de Contrato<br>Reintegração de Funcionário por Ordem<br>Judicial<br>Hipótese 1: A reintegração ocorra com data** Judicial

**eSocial — Tipos de Contrato**<br> **Reintegração de Funcionário por Ordem**<br> **Hipótese 1:** A reintegração ocorra com data<br>
posterior ao inicio da obrigatoriedade dos envios<br>
não periódicos do eSocial, será necessário enviar<br>
a **eSocial — Tipos de Contrato**<br> **Reintegração de Funcionário por Ordem**<br> **Judicial**<br> **Hipótese 1:** A reintegração ocorra com data<br>
posterior ao inicio da obrigatoriedade dos envios<br>
não periódicos do eSocial, será necessári **eSocial – Tipos de Contrato**<br> **Reintegração de Funcionário por Ordem**<br> **Judicial**<br> **Hipótese 1:** A reintegração ocorra com data<br>
posterior ao inicio da obrigatoriedade dos envios<br>
não periódicos do eSocial, será necessári **eSocial – Tipos de Contrato**<br> **Reintegração de Funcionário por Ordem**<br> **Judicial**<br> **Hipótese 1:** A reintegração ocorra com data<br>
posterior ao inicio da obrigatoriedade dos envios<br>
não periódicos do eSocial, será necessári **eSocial – Tipos de Contrato**<br> **Reintegração de Funcionário por Ordem**<br> **Judicial**<br> **Hipótese 1:** A reintegração ocorra com data<br>
posterior ao inicio da obrigatoriedade dos envios<br>
não periódicos do eSocial, será necessári **eSocial — Tipos de Contrato**<br>
Meintegração de Funcionário por Ordem<br>
Judicial<br>
Hipótese 1: A reintegração ocorra com data<br>
posterior ao inicio da obrigatoriedade dos envios<br>
não periódicos do eSocial, será necessário envi **eSocial – Tipos de Contrato**<br> **Reintegração de Funcionário por Ordem**<br> **Hipótese 1:** A reintegração ocorra com data<br>
posterior ao inicio da obrigatoriedade dos envios<br>
não periódicos do eSocial, será necessário enviar<br>
a **eSocial – Tipos de Contrato**<br> **Reintegração de Funcionário por Ordem**<br> **Judicial**<br> **Hipótese 1:** A reintegração ocorra com data<br>
posterior ao inicio da obrigatoriedade dos envios<br>
não periódicos do eSocial, será necessári

![](_page_41_Picture_5.jpeg)

# Envio de Processos Trabalhistas ao eSocial – Tipos de Contrato<br>**S** de Contrato de Contrato de Contrato de Contrato de Contrato de Contrato de Contrato de Contrato de Contrato de Contrato de Contrato de Contrato de Contrato

![](_page_42_Picture_95.jpeg)

No eSocial — Tipos de Contrato<br>Reintegração de Funcionário por Ordem<br>Judicial Judicial

**10 eSocial — Tipos de Contrato**<br> **Reintegração de Funcionário por Ordem<br>
Judicial<br>
Hipótese 2: A reintegração ocorra com data<br>
anterior ao inicio da obrigatoriedade dos envios<br>
não periódicos do eSocial. Deverá enviar a S 10 eSocial — Tipos de Contrato**<br> **Reintegração de Funcionário por Ordem**<br> **Judicial**<br> **Hipótese 2:** A reintegração ocorra com data<br>
anterior ao inicio da obrigatoriedade dos envios<br>
não periódicos do eSocial. Deverá envia **10 eSocial — Tipos de Contrato**<br> **Reintegração de Funcionário por Ordem**<br> **Judicial**<br> **Hipótese 2:** A reintegração ocorra com data<br>
anterior ao inicio da obrigatoriedade dos envios<br>
não periódicos do eSocial. Deverá envia **10 eSocial — Tipos de Contrato**<br> **Reintegração de Funcionário por Ordem**<br> **Judicial**<br> **Hipótese 2:** A reintegração ocorra com data<br>
anterior ao inicio da obrigatoriedade dos envios<br>
não periódicos do eSocial. Deverá envia **10 eSocial — Tipos de Contrato**<br> **Reintegração de Funcionário por Ordem**<br> **Judicial**<br> **Hipótese 2:** A reintegração ocorra com data<br>
anterior ao inicio da obrigatoriedade dos envios<br>
não periódicos do eSocial. Deverá envia **a Contrato**<br> **Reintegração de Funcionário por Orde<br>
Judicial<br>
Hipótese 2: A reintegração ocorra com da<br>
anterior ao inicio da obrigatoriedade dos envorão periódicos do eSocial. Deverá enviar a S-22<br>
com 'Indicativo de Adm** 

![](_page_42_Picture_5.jpeg)

## Consultar Informações Enviadas <sub>cessos</sub> Trabalhistas ao eSocial<br>∶onsultar Informações Enviadas<br><mark>S-2500 – Processo Trabalhista</mark>

![](_page_43_Picture_4.jpeg)

Envio de Processos Trabalhistas ao eSocial<br>Modulo Folha de Pagamento, no menu: <u>Rotinas Auxiliares> eSocial> Gerenciador eScoial</u><br>Ou no<br>Modulo de Recursos Humanos, no menu: *Diversos> eSocial> Gerenciador eSocial* Envio de Processos Trabal<br>Modulo Folha de Pagamento, no menu: <u>Roti</u><br>ou no<br>Modulo de Recursos Humanos, no menu: <u>Di</u> Envio de Processos Trabalhistas ao eSocial<br>Modulo Folha de Pagamento, no menu: <u>Rotinas Auxiliares> eSocial> Gerenciador eScoial</u><br>Ou no<br>Modulo de Recursos Humanos, no menu: <u>Diversos> eSocial> Gerenciador eSocial</u>

![](_page_44_Picture_22.jpeg)

![](_page_45_Picture_9.jpeg)

bynstech

# de Processos Trabalhistas ao eSocial<br>S-3500 - Exclusão de Eventos – Processo<br>Trabalhista

## **Trabalhista**

![](_page_46_Picture_3.jpeg)

![](_page_46_Picture_4.jpeg)

![](_page_46_Picture_5.jpeg)

nvio de Processos Trabalhistas ao eSocial<br>Caso seja necessário realizar a exclusão das informações enviadas ao eSocial, será permitido gerar diretamente<br>pelo gerenciador do eSocial e fica no:<br>Quebo Folha de Pagamento, no m

**nvio de Processos Trabalhistas ao eSocial<br>Caso seja necessário realizar a exclusão das informações enviadas ao eSocial, será<br>pelo gerenciador do eSocial e fica no:<br>Modulo Folha de Pagamento, no menu:** *Rotinas Auxiliares>* Modulo **de Processos Trabalhistas ao eSocial<br>Caso seja necessário realizar a exclusão das informações enviadas ao eSocial, será permitido gerar diretamente<br>Delo gerenciador do eSocial e fica no:<br>Director Calcional de Pagam NVIO de Processos Trabalh**<br>Caso seja necessário realizar a exclusão das informaç<br>pelo gerenciador do eSocial e fica no:<br><u>Modulo Folha de Pagamento</u>, no menu: <u>*Rotinas Auxilia*,<br>ou no<br>Modulo de Recursos Humanos, no menu: </u> **nvio de Processos Trabalhistas ao eSocial<br>Caso seja necessário realizar a exclusão das informações enviadas ao eSocial, será permitido gerar diretamente<br>pelo gerenciador do eSocial e fica no:<br><u>Modulo Folha de Pagamento,</u>** Vocé vai selecionar o registro que deseja realizar a exclusão das informações enviadas ao eSocial, será permitido gerar diretamente<br>pelo gerenciador do eSocial e fica no:<br>Modulo Folha de Pagamento, no menu: <u>Potinas Auxili</u> Selecionar a opção 'Gerar S-3500'.<br>
Selecionar a opelo gerenciador do eSocial e fica no:<br>
<u>Modullo Folha de Pagamento</u>, no menu: <u>Rotinas Auxiliares> eSocial> Gerenci</u><br>
Modullo de Recursos Humanos, no menu: <u>Diversos> eSoc</u>

![](_page_47_Picture_48.jpeg)

![](_page_47_Picture_6.jpeg)

## Acesso ao módulo processo trabalhista

![](_page_48_Picture_2.jpeg)

![](_page_48_Picture_3.jpeg)

![](_page_48_Picture_4.jpeg)

## Selecione o seu perfil

![](_page_49_Picture_2.jpeg)

Serão exibidos três menus na tela inicial do módulo PROCESSO TRABALHISTA:

![](_page_49_Picture_4.jpeg)

![](_page_49_Picture_6.jpeg)

![](_page_49_Picture_7.jpeg)

![](_page_50_Picture_9.jpeg)

![](_page_50_Picture_3.jpeg)

![](_page_50_Picture_4.jpeg)

![](_page_51_Picture_11.jpeg)

![](_page_51_Picture_2.jpeg)

![](_page_51_Picture_3.jpeg)

![](_page_52_Picture_0.jpeg)

## Obrigada! Até a próxima!

 $\infty$   $\Box$  0

**DIXB1C** *by***nstech**